# 地方公共団体の オープンデータ取組支援ツールの 実現可能性調査

# 調査報告書 (詳細版)

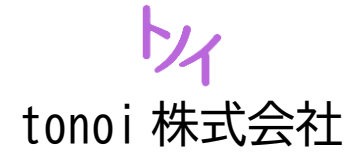

## 目次

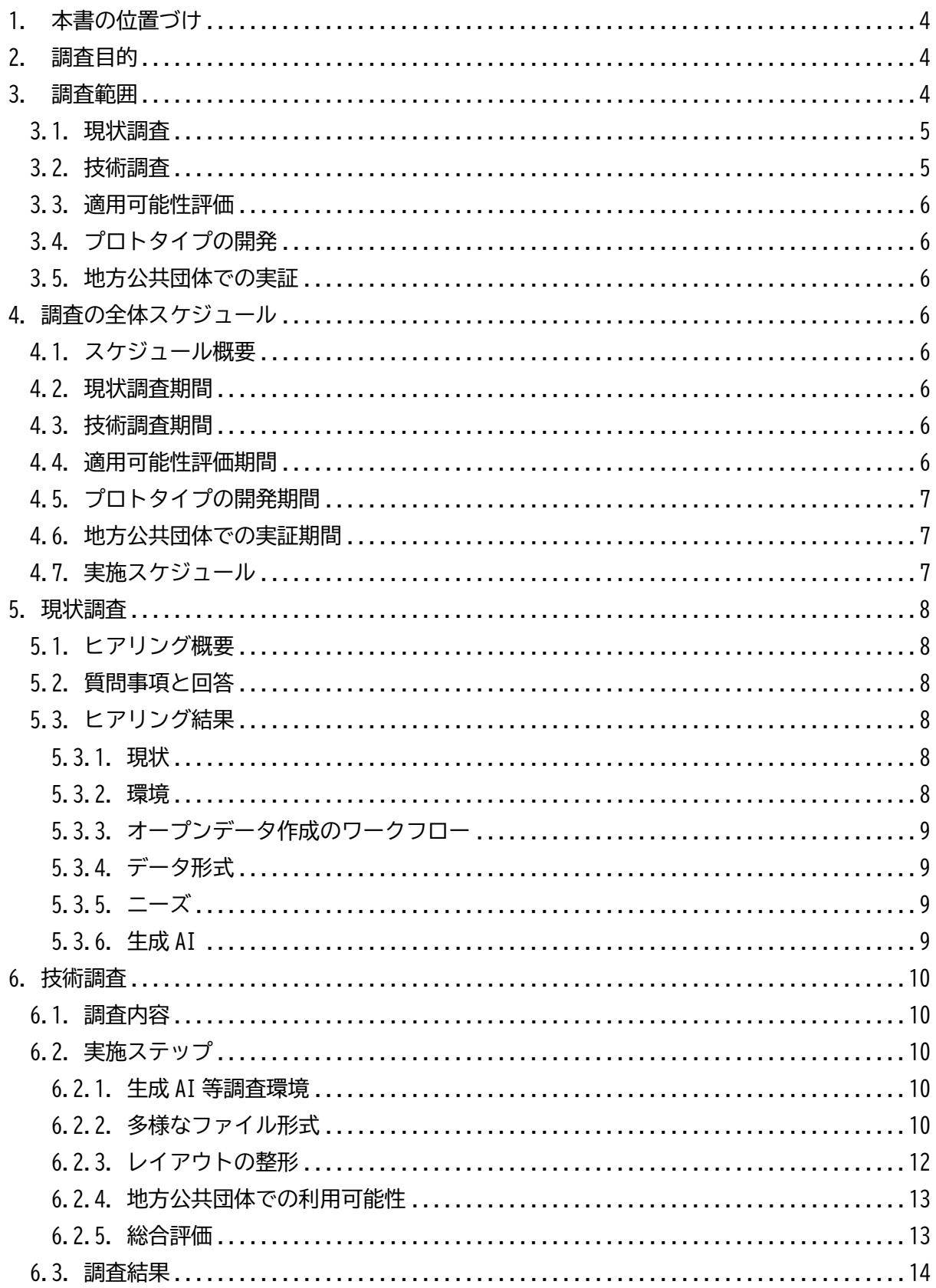

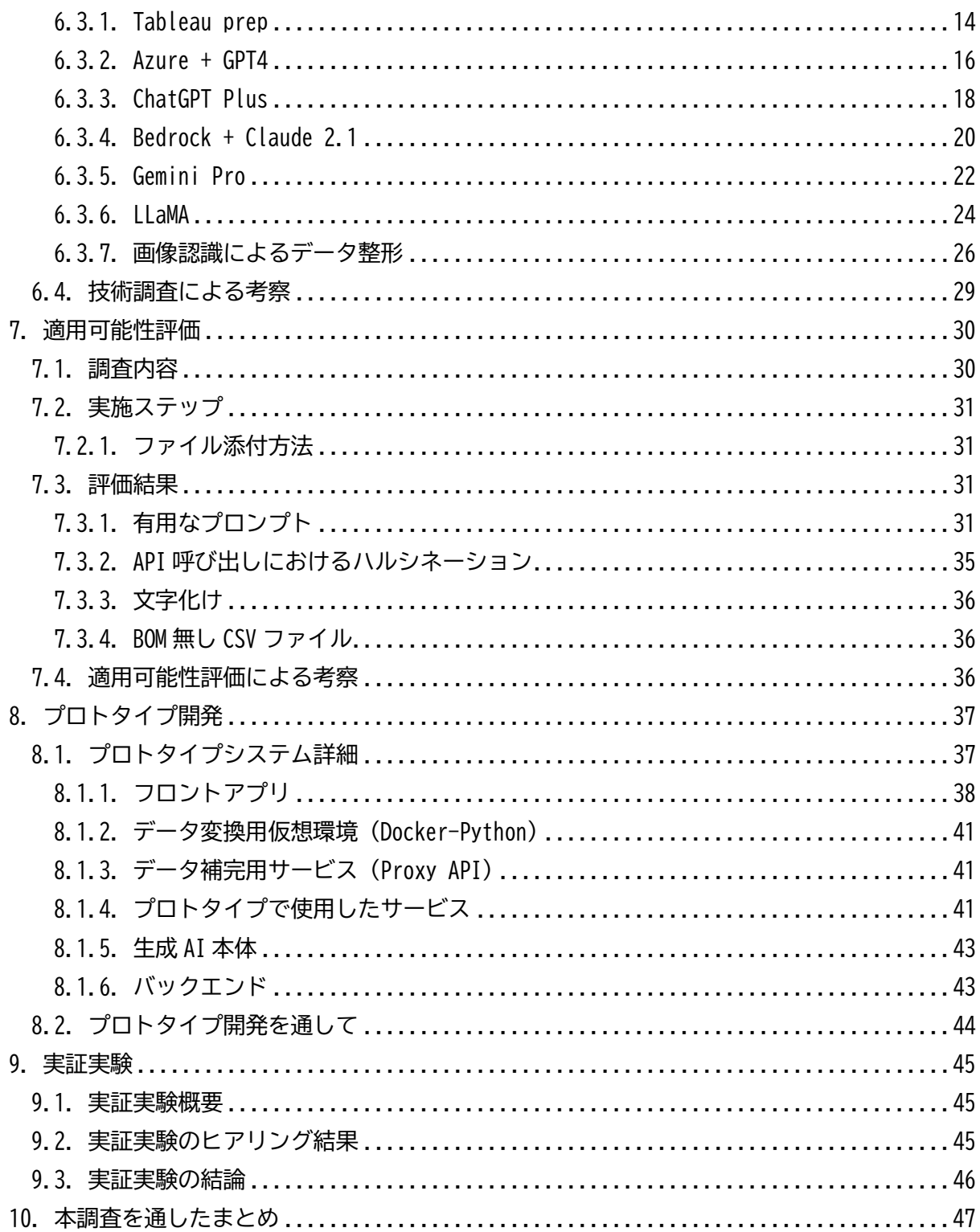

#### <span id="page-3-0"></span>**1. 本書の位置づけ**

本書は、令和 5 年度デジタル庁「地方公共団体のオープンデータ取組支援ツールの実現可能性 調査」の仕様書に基づき、受託者である tonoi 株式会社が実施した調査研究に係る最終報告書で ある。なお、本調査研究は、令和 5 年 12 月 18 日から令和 6 年 2 月 29 日にかけて実施したもの であり、生成 AI の分野は急速に進化していることから、最新の技術情報とは異なる可能性がある ことに留意していただきたい。

## <span id="page-3-1"></span>**2. 調査目的**

令和 5 年 6 月 9 日に閣議決定された「デジタル社会の実現に向けた重点計画」1)に掲げられて いる通り、「オープンデータ基本指針」2)について、社会環境等の変化に対応した内容への見直し が求められている。本事業は、オープンデータを作成する作業支援のために、生成 AI を初めと する社会環境や技術動向等を踏まえた上でのツール開発・提供の有効性を調査研究するものであ る。

地方公共団体のオープンデータの取り組みは、既存のデータの多種多様性によって、オープン データへの変換に人手がかかるうえ、専任の担当者がいないケースも多いことから、自治体標準 オープンデータセット 3)へのフォーマット変換や、継続したデータ公開を行うことが難しいと いう問題がある。本調査では地方公共団体の実状に応じた支援策を検討するために、生成 AI や従 来の機械学習のツールなどを使うことで、データ変換にかかる作業簡略化の可能性の調査を行い、 更なるオープンデータの取り組み推進およびデータの質の向上につなげることを目的とする。

#### 1) デジタル社会の実現に向けた重点計画

https://www.digital.go.jp/assets/contents/node/basic\_page/field\_ref\_resources/5ecac8cc-50f1-4168 b989.2bcaabffe870/86978bc6.20230609\_policies\_priority\_outline\_06.docx

#### 2) オープンデータ基本指針

https://www.digital.go.jp/assets/contents/node/basic\_page/field\_ref\_resources/f7fde41d-ffca-4b2a-9b25-94b8a701a037.20210615\_resources\_data\_guideline\_01.pdf

#### 3) 自治体標準オープンデータセット

<span id="page-3-2"></span>https://www.digital.go.jp/resources/open\_data/municipal-standard-data-set-test

#### **3. 調査範囲**

本調査では下記について調査研究を実施した。

地方公共団体におけるオープンデータの取り組み作業の負荷軽減を目的として、現在、オープ ンデータ作成の元となっている既存の表形式のスプレッドシートや PDF のファイルから、自治体

標準オープンデータセット(以後、「自治体標準 ODS」と略記)の CSV ファイル等への変換作業を支 援するツールのプロトタイプを開発し、その実現可能性を調査した。

具体的には、データフォーマットの変換作業を支援できるシステムの構築が可能であるか、そ の周辺技術である生成 AI や従来の機械学習の手法の調査、およびシステムのプロトタイプを実 際に地方公共団体で使用していただき、作業負荷の軽減と作業自体の効率化の調査・検証を行っ た。

#### <span id="page-4-0"></span>**3.1. 現状調査**

地方公共団体の現状を把握するため、以下の観点より 3 つの地方公共団体をピックアップして ヒアリング調査を行い現状を分析した。

- (ア)人口規模
- (イ)広域と基礎自治体の組み合わせ
- (ウ)オープンデータの取り組み度合いの組み合わせ

ヒアリング調査においては事前に作成した質問項目に従って回答を得た。また、適用可能性評 価のために必要な変換元データの提供を依頼した[\(表](#page-4-2) 1)。

<span id="page-4-2"></span>表 1:ヒアリング対象の地方公共団体

| 類型       | ᆺᆷ       | オープンデータ<br>公開場所 | 公開数  |
|----------|----------|-----------------|------|
| 小規模基礎自治体 | 約 3.4 万人 | 地方公共団体サイト内      |      |
| 中規模基礎自治体 | 約30万人    | 外部サイト           | 208  |
| 都道府県     | 約 350 万人 | 内部専用サイト         | 3361 |

#### <span id="page-4-1"></span>**3.2. 技術調査**

データ変換作業支援に有用な生成 AI と、それが動作する環境やサービス、API などに関する合 目的性の調査を行った。

特に技術的な側面として、以下の 3 点を調査し、総合的な評価を行った(別[紙表](#page-47-0) 28 参照)。

1. 多様なファイルフォーマットに対応可能か

➢ スプレッドシート、PDF、ZIP

2. 複雑なレイアウトに対応可能か

➢ タイトルページの読み飛ばし、複数表の混載、グラフとの混載、縦組み、外字処理等 3. 地方公共団体での利用に適しているか

➢ クラウド環境かローカル環境か、ファイル削除は正常か、通信の秘匿性は保証されて いるか、処理中のデータは外部から見られないのか、アカウント管理の安全性等

#### <span id="page-5-0"></span>**3.3. 適用可能性評価**

地方公共団体へのヒアリングを通して得られた元データを使用し、自治体標準 ODS に変換でき るか実際にツールを使って検証を行った。

地方公共団体より提供された元データで検証できない項目に関しては独自にデータを作成し て調査した。補完対象項目については工数と期間を勘案し、デジタル庁と協議の上、POI コード、 法人番号、URL に関しては評価対象外とすることとした。(別[紙表](#page-47-1) 29 参照)。

#### <span id="page-5-1"></span>**3.4. プロトタイプの開発**

技術調査・適用可能性評価の結果をもとに地方公共団体職員による利用を想定したシステムの プロトタイプを構築した。自治体標準 ODS を作成する元となるデータには機密情報等が含まれて いる可能性があるため、隔離されたローカル環境での構築が望ましい。しかしながら、技術調査 の結果現時点で実用性の高い生成 AI はクラウド環境が必須であることが確認できたため、クラ ウド上に閉鎖環境を作り、そこにプロトタイプシステムを構築した。

#### <span id="page-5-2"></span>**3.5. 地方公共団体での実証**

プロトタイプシステム上で、ヒアリング対象となった地方公共団体の職員に提供された元デー タを自治体標準 ODS に変換する操作を行っていただき、検証するツールが自治体標準 ODS 作成業 務において有効かを調査した。

#### <span id="page-5-4"></span><span id="page-5-3"></span>**4. 調査の全体スケジュール**

#### **4.1. スケジュール概要**

納期を踏まえて実証実験開始を令和 6 年 2 月初めと設定し、既存の資産を流用しつつ一部の調 査を並行して実施する形で全体のスケジュールを立て、得られた知見を適時に他の工程へも反映 させることでデジタル庁の承認を得た。

#### <span id="page-5-5"></span>**4.2. 現状調査期間**

<span id="page-5-6"></span>令和 5 年 12 月 18 日から 22 日にかけて、各地方公共団体に訪問してヒアリングを行った。

#### **4.3. 技術調査期間**

令和 5 年 12 月 15 日から令和 6 年 1 月 22 日にかけて、各ツールの技術調査を行った。ただし、 地方公共団体からのヒアリング結果のまとめがずれ込んだため、先行して一部地方公共団体より 提供されたデータを使用した技術調査を行い、その後、ヒアリング調査結果を受け、各地方公共 団体より提供されたデータをもとに追検証を行う形とした。

#### <span id="page-5-7"></span>**4.4. 適用可能性評価期間**

令和 5 年 12 月 22 日から令和 6 年 1 月 29 日にかけて、地方公共団体より提供されたデータを 使用し、自治体標準 ODS への変換・整形を確認する適用可能性評価を行った。

## <span id="page-6-0"></span>**4.5. プロトタイプの開発期間**

令和 5 年 12 月 15 日から令和 6 年 1 月 29 日にかけて、自治体標準 ODS へデータ変換を行うシ ステムのプロトタイプを開発した。

#### <span id="page-6-1"></span>**4.6. 地方公共団体での実証期間**

開発したプロトタイプを使用して令和 6 年 2 月 1 日から同年 2 月 22 日にかけて、データ変換 の実証実験を行った。

#### <span id="page-6-2"></span>**4.7. 実施スケジュール**

スケジュールの概要[を図](#page-6-3) 1 に示す。

## <span id="page-6-3"></span>図 1:実証実験実施スケジュール

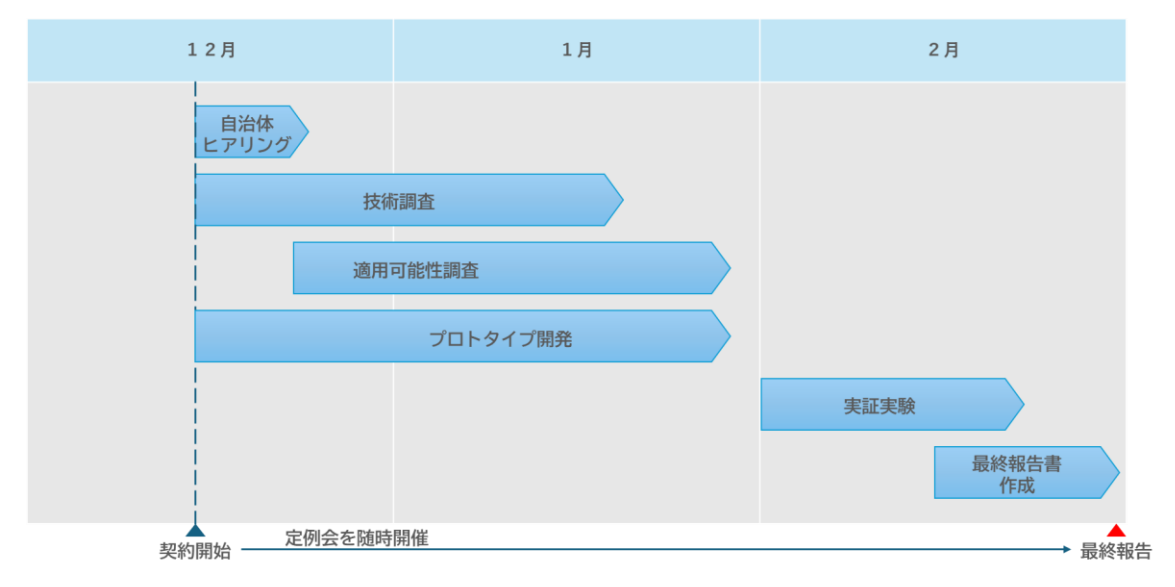

<span id="page-7-1"></span><span id="page-7-0"></span>**5. 現状調査**

**5.1. ヒアリング概要**

本調査を行う上で、まずは人口規模や自治体標準 ODS への取り組み状況の異なる 3 か所の地方 公共団体を選定し、通常業務でどのような種類のデータがどのようなフォーマットで作成されて いるかを確認した。その際、自治体標準 ODS への整形手順などを、実際に作業を担当している課 の職員、担当者にヒアリングを行い、データ変換時の問題点の洗い出しを行った。

#### <span id="page-7-2"></span>**5.2. 質問事項と回答**

ヒアリングは 6 つの論点に分け、各論点に対して確認事項を設定し、質問を行った[\(表](#page-7-6) 2)。

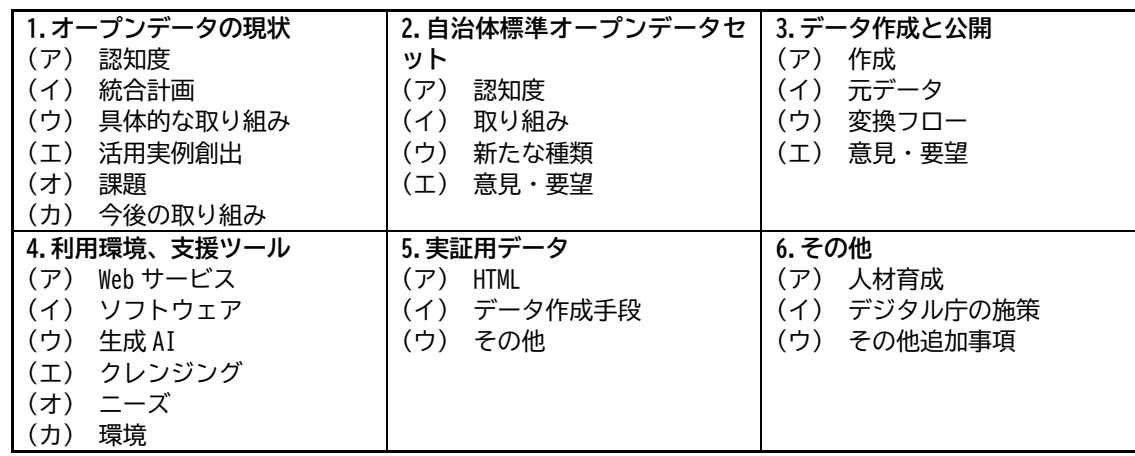

<span id="page-7-6"></span>表 2:ヒアリングの質問項目

<span id="page-7-3"></span>ヒアリング項目の詳細は別[紙表](#page-48-0) 31 を参照のこと。

#### <span id="page-7-4"></span>**5.3. ヒアリング結果**

#### **5.3.1. 現状**

自治体標準 ODS 作成への取り組みは地方公共団体ごとに違いが見られた。取組への動機が明確 ではない場合、徐々に失速してしまう傾向が見られた。一方、自発的に自治体標準 ODS を作成す る地方公共団体では 3 次元点群情報の利用、ハッカソンやラウンドテーブル、不動産業での活用 などオープンデータが有効活用されていた。

#### <span id="page-7-5"></span>**5.3.2. 環境**

3 つの地方公共団体でヒアリングを実施したが、IT 環境は統一されておらず、地方公共団体ご とのみならずケースによっては課ごとに異なるツール群・ネットワーク環境を使用していた。地 方公共団体職員からは年間予算が組みやすい買い切り型のインストールできる単一アプリケー ションの要望もあった。表計算ソフトとしてはマイクロソフト社の Excel が中心だがジャストシ ステム社の JUST Calc も一部で利用されていた。また、ネットワーク環境としては、3 層分離に より利用できないサービスがあることも問題となっていた。

<span id="page-8-0"></span>**5.3.3. オープンデータ作成のワークフロー**

自治体標準 ODS への対応が進んでいる都道府県では 1) すべての市町村が公開可能な状態まで 整形したデータを作成、2) 所管課が公開用 CMS に登録、3) 作成した市町村に確認、4) 公開 と いう手順をとっている。すべての市町村に CMS のアカウントを作成して配布することで市町村が オープンデータ作成可能となった。

自治体標準 ODS への取組が中程度の地方公共団体では、地方公共団体の IT 処理を一部外部委 託しており、オープンデータ作成もその一環で外部委託している。情報システム部門が集めてき た元データを委託事業者に渡し、委託事業者がオープンデータ作成と公開を担う。公開前に情報 システム部門が仲介して原課に問題ないか確認している。また、原課に紙の地図でしか情報がな い消火栓の位置などは情報システム部門が地図を読み取って手入力で機械判読可能なデータを 作成していた。

自治体標準 ODS への対応がこれからの地方公共団体では、情報システム部門の職員が手作業で オープンデータ作成を行い、地方公共団体の Web サイトにて公開している。元データもないもの が多く、施設の情報などは各施設の Web サイトを目で見てデータ作成を行った。オープンデータ とすべき元データは調書として紙でファイリングされているため、調書のデータを支援ツールで 抽出できれば良いが、縦組みや施設ごとに 1 ページが使われる表形式ではないものとなり機械判 読可能なデータ化が困難である[\(表](#page-8-4) 3)。

| 比較項目          | 小規模基礎自治体      | 中規模基礎自治体            | 都道府県             |
|---------------|---------------|---------------------|------------------|
| 元データの発生源      | 情報システム部門員の手作業 | 情報システム部門が<br>原課から入手 | 各市町村が作成          |
| データ整形の担当      | 情報システム部門員の手作業 | 外部委託                | 各市町村が整形          |
| データの公開サイトへの登録 | 情報システム部門員の手作業 | 外部委託                | デジタル課が登録         |
| 公開データの管理      | 情報システム部門員の手作業 | 外部委託                | 専用 CMS           |
| データ公開前のチェック担当 | 原課            | 原課                  | 各市町村             |
| 公開場所          | 地方公共団体サイト内    | 専用サイト(CKAN)         | 専用サイト(Shirasagi) |

<span id="page-8-4"></span>表 3:オープンデータ作成のワークフロー

#### <span id="page-8-1"></span>**5.3.4. データ形式**

地方公共団体職員が自身でデータ変換を行う場合は Excel でデータを用意し、委託事業者や 他の課にデータ処理を依頼する場合は PDF を利用する傾向が見られた。

#### <span id="page-8-2"></span>**5.3.5. ニーズ**

原課の元データを自治体標準 ODS に変換するには項目が不足していることが多くみられ、不足 項目の内容を検索したり補完したりする機能に強いニーズがあった。

<span id="page-8-3"></span>**5.3.6. 生成 AI**

申請ベースだが、ガイドラインを設けて使っていこうという積極性が見られる地方公共団体も あった。

#### <span id="page-9-0"></span>**6. 技術調査**

自治体標準 ODS への変換支援に使えるツール・技術を選定するための事前の技術調査を実施。 データ変換の技術要素に加え、地方公共団体での利用可能性も比較検討した。

## <span id="page-9-1"></span>**6.1. 調査内容**

地方公共団体より提供された元データから 3.2.章に掲げた調査に活用できるデータを選出し、 サービスや Web アプリの調査を行った。該当するデータが存在しない場合は新たにデータを作成 して対応した。

<span id="page-9-3"></span><span id="page-9-2"></span>**6.2. 実施ステップ**

#### **6.2.1. 生成 AI 等調査環境**

Tableau は Tableau Cloud を契約し、サーバーサービスを用いてデータ整形を行った。

生成 AI はオープン環境ではチャット画面が用意されておりファイル添付も可能だが、本調査 では閉鎖環境で実施する必要があるため、独自のプログラム開発を行い、閉鎖環境を準備した。 また調査対象のクラウドに「Playground」という閉鎖環境でのチャットを試す UI が用意されてい るが、そこにはファイル添付ができずデータ整形を行えない。そのため、OpenAI 系のサービスに 関しては開発中のプロトタイプから各生成 AI に接続して検証を行った。

- Bedrock: Knowledge base という RAG (Retrieval Augmented Generation)でファイルの解 析や Python で直接 API を呼び出し、検証を行った。
- ⚫ Gemini:Jupyter Notebook で Python プログラムを作成し、直接 API を呼び出し、検証を 行った。
- ⚫ LLaMA:Jupyter Notebook を用いて検証を行った。

生成 AI の調査にはクラウド環境の構築とそこで動くアプリケーションの開発が必要であるが、 実際に地方公共団体職員が支援ツールとして生成 AI を使う場合も同様のアプリケーションが必 要であり、単なる生成 AI の性能測定にとどまらない実態調査となると考えた。

## <span id="page-9-4"></span>**6.2.2. 多様なファイル形式**

サービスや Web アプリに読み込ませて調査に使用したファイル[を表](#page-9-5) 4 に示す。

| フォーマット     | 内容                                                      | 参考図 |
|------------|---------------------------------------------------------|-----|
| スプレッドシート   | セル結合・縦組み・横組みが混在する表や円グラフで構成されたシート                        | 図 2 |
| <b>PDF</b> | 同一ページに複数の表がある PDF                                       | 図 3 |
| ZIP ファイル   | Unicode で保存された CSV 形式のテキストを ZIP で圧縮したファイル               | 図 4 |
| 文字コード別テキスト | 上記のテキストを、Unicode 以外 (JIS、SJIS、EUC)の文字コードで保存した<br>個別ファイル | 図 5 |
| <b>PDF</b> | 読み飛ばすページを含む PDF                                         | 図 6 |
| 外字混在テキスト   | 外字を含むテキストファイル                                           | 図「  |

<span id="page-9-5"></span>表 4:調査用ファイルフォーマット

<span id="page-10-0"></span>図 2:スプレッドシート(グラフの混載.xlsx)

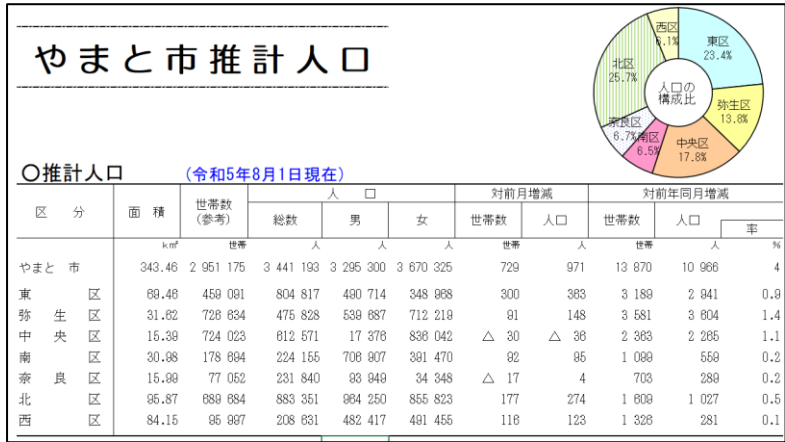

実際のデータを元に仮想データを作成して記載

<span id="page-10-1"></span>図 3:PDF(同一ページに複数の表.pdf)

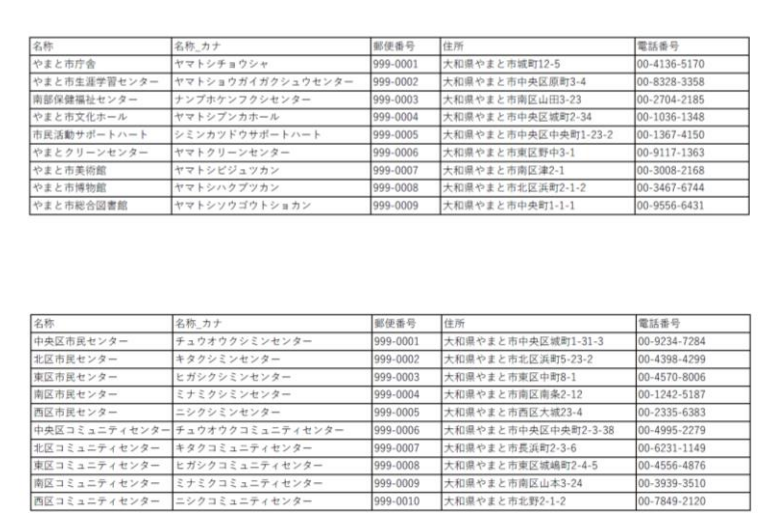

実際のデータを元に仮想データを作成して記載

<span id="page-10-2"></span>図 4:ZIP ファイル(公共施設.zip)

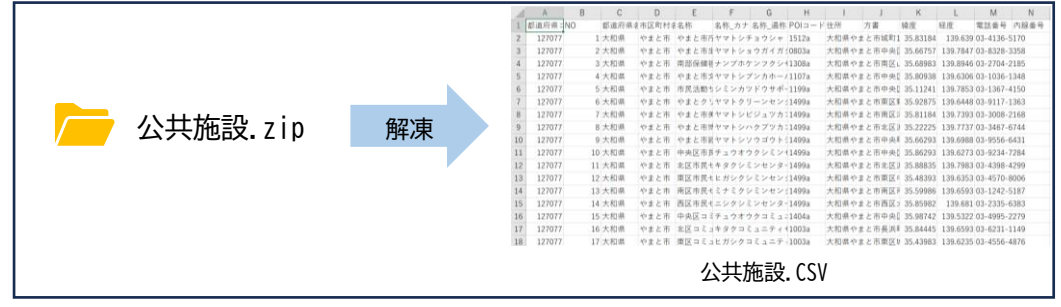

#### 実際のデータを元に仮想データを作成して記載

<span id="page-11-1"></span>図 5:テキストファイル(EUC.csv、JIS.csv、SJIS.csv)

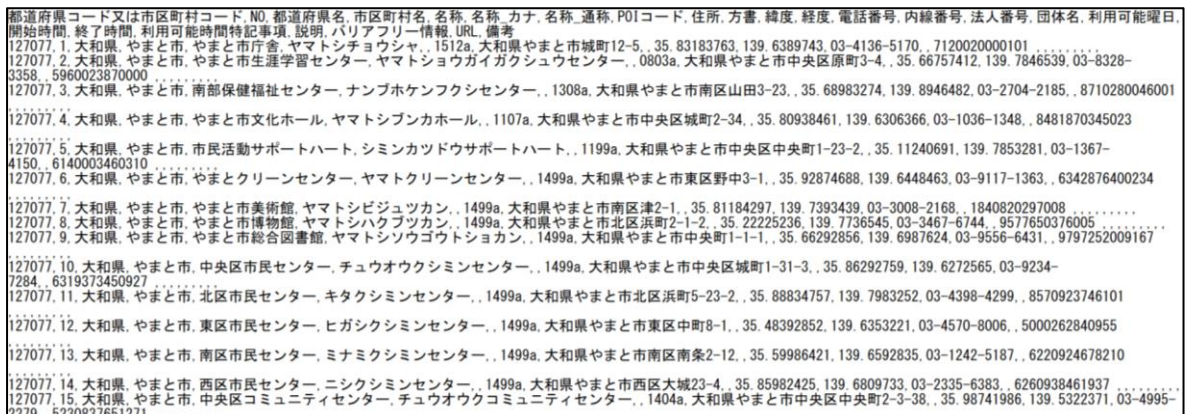

実際のデータを元に仮想データを作成して記載

## <span id="page-11-0"></span>**6.2.3. レイアウトの整形**

6.2.3.1 ページ飛ばし

タイトルや目次など、先頭の数ページを読み飛ばした後に、データを読み取るページ飛ばしに 関しては、以下の PDF ファイル[\(図](#page-11-2) 6)を使用し、総ページ数 301 のうち、1 ページ目から 100 ページ目までを読み飛ばせるかを調査した。

AED設置個所一覧表

<span id="page-11-2"></span>図 6:ページ飛ばしの調査に使用した PDF(読み飛ばして画像の AED データ.pdf)

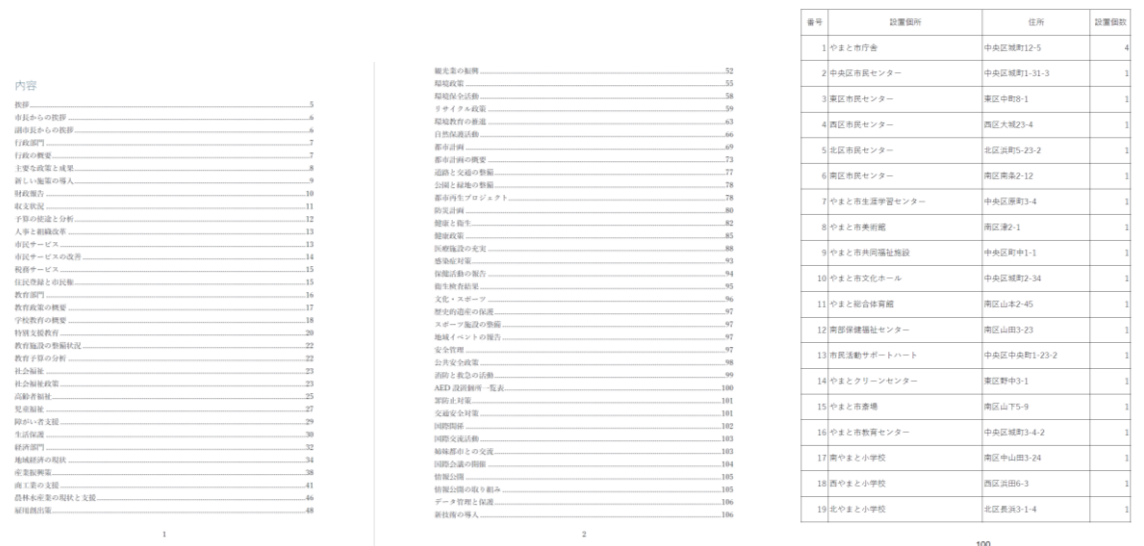

#### 実際のデータを元に仮想データを作成して記載

6.2.3.2 複数の表

ファイルフォーマットの検証で用いた PDF[\(図](#page-10-1) 3)を流用。

6.2.3.3 グラフ混載

ファイルフォーマットの検証で用いたスプレッドシート[\(図](#page-10-0) 2)を流用。

6.2.3.4. セル結合 (項目)

ファイルフォーマットの検証で用いたスプレッドシート[\(図](#page-10-0) 2)を流用。

6.2.3.5. セル結合 (データ)

ファイルフォーマットの検証で用いたスプレッドシート[\(図](#page-10-0) 2)を流用。

6.2.3.6. 縦組み表混載

ファイルフォーマットの検証で用いた PDF[\(図](#page-10-0) 2)を流用。

6.2.3.7. 外字処理

①などの丸数字は複数の文字コードがある。Unicode に含まれない SJIS 外字である NEC 特殊文 字はマイクロソフト標準キャラクターセットに含まれるため Windows 機では正常に表示されるも のの、Mac を含む複数の環境で正しく表示されない(文字化け)。そこで特殊文字でよく使われる 文字とアドレスの境界値を含む CSV データを作成し、調査にはこのファイルを使用した[\(図](#page-12-2) 7)。

<span id="page-12-2"></span>図 7:**対象外字文字列:** 8740h-874Fh, 8790h-879Fh, ED40h-ED4Fh, EEF0h-EEFFh(外字\_SJIS.csv)

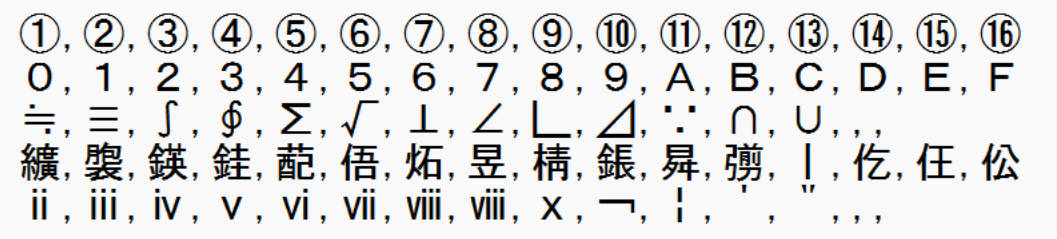

#### <span id="page-12-0"></span>**6.2.4. 地方公共団体での利用可能性**

ローカル動作、削除済みデータの扱い、通信の暗号化、アカウントの管理に関しては実際にサ ービスや Web アプリを使用して調査した。

クラウドの分離に関してはサービスや Web アプリを提供する各社の公式情報を用いて調査を行 った。

#### <span id="page-12-1"></span>**6.2.5. 総合評価**

今までの調査結果の集計をもって総合評価とした。 評価の基準は別[紙表](#page-47-0) 28 を参照のこと。

## <span id="page-13-0"></span>**6.3. 調査結果**

2024 年 1 月時点の調査では Azure + GPT4 が OpenAI 社の GPT による精度と機密情報取り扱い時 のセキュリティの点で優位であり、スプレッドシート、PDF など多様なファイル形式に対応し、 レイアウトの整形が可能で、閉鎖環境に対応した Azure + GPT4 を適用可能性評価の対象及びプ ロトタイプ開発環境として選定した。

表 5:技術調査結果一覧

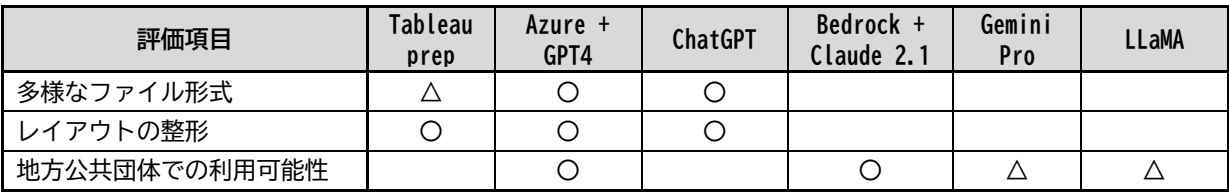

2024 年 1 月調査

調査内容の詳細は別[紙表](#page-47-0) 28 を参照のこと。

#### <span id="page-13-1"></span>**6.3.1. Tableau prep**

6.3.1.1. 多様なファイル形式

スプレッドシートは問題なく読み込めるが、PDF の表は崩れてしまうケースが多かった。Zip は そのまま読むことはできなかった。文字コードに関して JIS 以外は自動的に対応していた。

表 6:多様なファイル形式調査結果(Tableau prep)

|      | 評価内容/調査結果                                                                                                    | 評価       |
|------|----------------------------------------------------------------------------------------------------|----------|
| 評価内容 | xls、xlsx を読み込めるか                                                                                                    |          |
| 調査結果 | 読み込めた。                                                                                                    |          |
| 評価内容 | PDF を読み込めるか                                                                                                    |          |
| 調査結果 | ・最新バージョン(2023.3.2)では、日本語のファイル名が読めなくなっている。<br>・テーブルの読み込みが不安定であり、テーブルごとにファイルを複製するなど、特殊なテ<br>ーブル形式以外のテキストは非対応。Acrobat Pro を使用してスプレッドシートに変換する<br>と精度が高まった。<br>・読み込めるケースもあるが、日本語に対応してないなどの問題もあった。 |          |
| 評価内容 | ZIP 化された CSV を読み込めるか                                                                                                    | $\times$ |
| 調査結果 | 事前に ZIP の展開が必要なので、そのままでは読めなかった。                                                                                                    |          |
| 評価内容 | Unicode 以外の JIS、SJIS、EUC を読み込めるか                                                                                                    |          |
| 調査結果 | SJIS:自動で読み込めた。<br>EUC :自動で読み込めた。<br>JIS :読み込み時にエンコードを指定することで読み込めた。                                                                                                    |          |

6.3.1.2. レイアウトの整形

スプレッドシートはうまく読み込めたが、PDF の表は崩れてしまうケースが多かった。

表 7:レイアウトの整形調査結果(Tableau prep)

|      | /調査結果<br>評価内容/                      | 評価 |
|------|-------------------------------------|----|
| 評価内容 | 先頭の数ページを読み飛ばしてからのデータ読み取り            |    |
| 調査結果 | 読み込んだ後ページ単位になった<br>(読み込めたが、<br>問題なく |    |

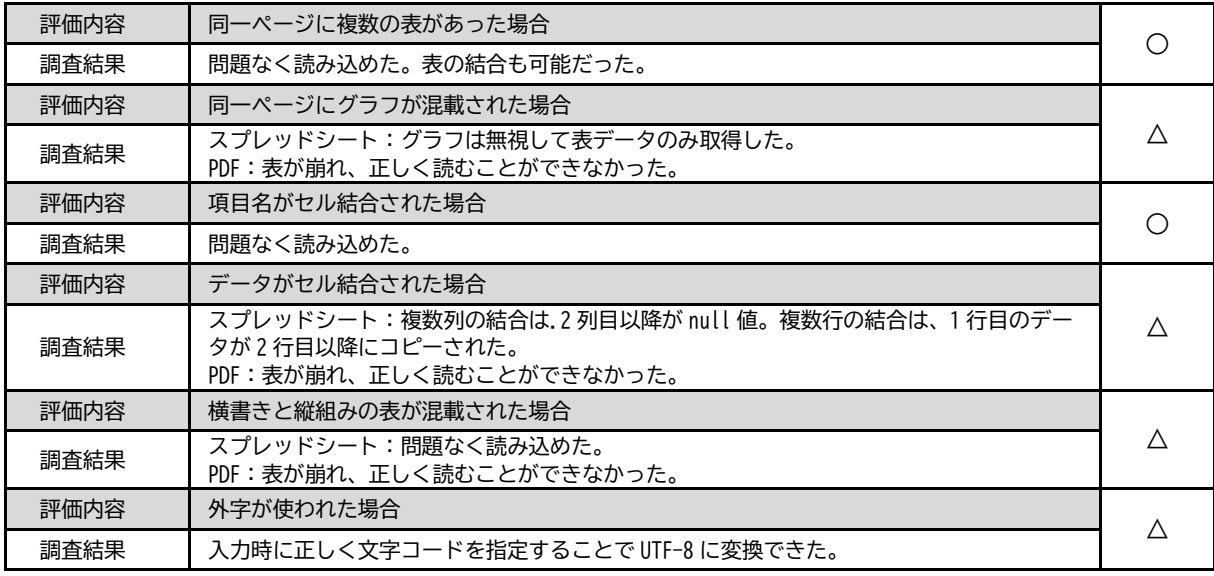

## 6.3.1.3. 地方公共団体での利用可能性

ローカル PC で実行する形式だが、インターネット接続が必要。セキュリティは担保されている が、クラウドサーバーは日本にはない。

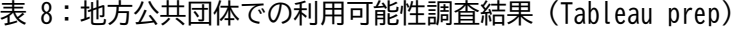

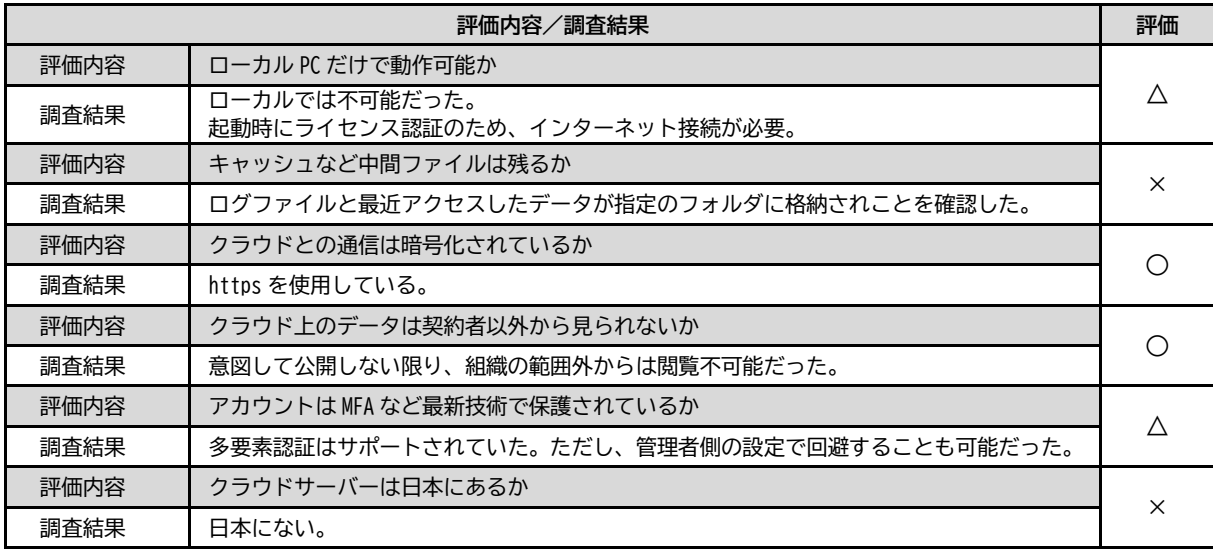

6.3.1.4. 全体のまとめ

スプレッドシートは問題なく読み込めても、PDF の表は崩れてしまうケースが多かった。Adobe 社の Acrobat Pro を使用し、スプレッドシートに変換して読み込ませることで精度の向上が見ら れた。セル結合は項目名には対応できるがデータ側には対応できなかった。PDF ではもともと表 自体が読み込めない。

最新版(2023.3.2)では日本語名のファイルが開けなくなっていた。

ローカル PC にインストールできるが、起動時のライセンス認証のためインターネット接続が必 要となった。サーバーは日本にはなく、中間ファイルがサーバーに残ってしまいセキュリティ上 の懸念があった。

#### <span id="page-15-0"></span>**6.3.2. Azure + GPT4**

6.3.2.1. 多様なファイル形式

Azure + GPT4 はスプレッドシートを問題なく読み込むことができた。Unicode 以外のエンコー ディングが使用されている場合には、nkf(Network Kanji Filter)を自動的に利用して適切に処 理されていた。PDF に関しては、テキストベースの内容は正常に読み込むことが可能であった。 しかし、ページをまたがる表など複雑なレイアウトを含む場合は、分割された状態で表示された。 ZIP された CSV テキストファイルも問題なく読み込めた。JIS、SJIS、EUC の Unicode 以外の文字 コードによるテキストファイルも、正確に読み込めた。

#### 表 9:多様なファイル形式調査結果(Azure + GPT4)

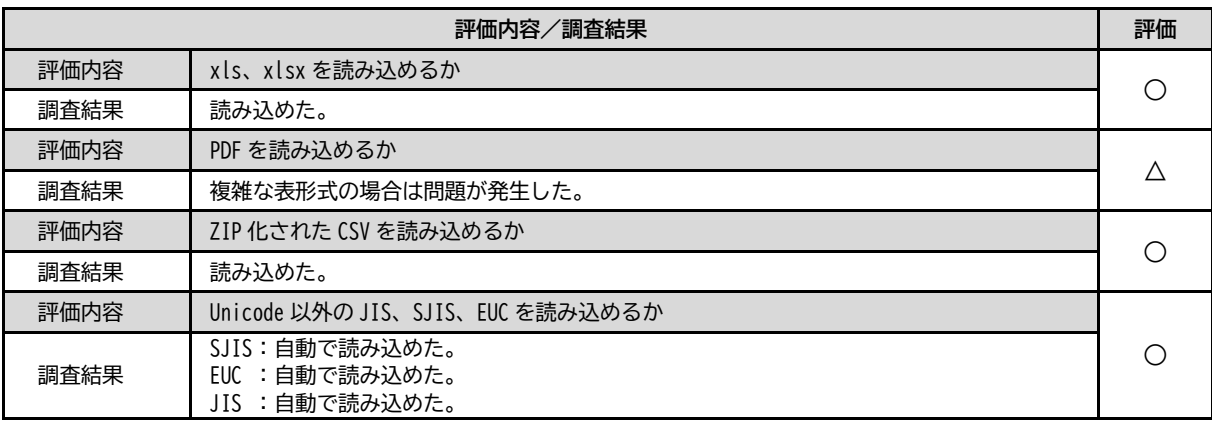

6.3.2.2. レイアウトの整形

ページ読み飛ばしについては、自動で読み飛ばすことはできなかったが、ページ番号を指定す れば読み飛ばすこと確認できた。複数の表については、それぞれを認識し結合できた。グラフが 混載された場合も問題なく読み込めた。項目名がセル結合された場合は読み込むことができたが、 項目名やデータがセル結合された状態で認識されていなかった。縦組みについては正しく読み込 むことができていた。

表 10:レイアウトの整形調査結果(Azure + GPT4)

|      | 評価内容/調査結果                                                                | 評価       |
|------|--------------------------------------------------------------------------|----------|
| 評価内容 | 先頭の数ページを読み飛ばしてからのデータ読み取り                                                 |          |
| 調査結果 | スプレッドシート:シート名を指定して読み込めた。<br>PDF: 自動で読み込めず、ページ数を指定しても表を読み込めなかった。          |          |
| 評価内容 | 同一ページに複数の表があった場合                                                         |          |
| 調査結果 | 1ページに収まった表は読み込めたが、複数ページにまたがった表は結合できなかった。指<br>示を変更しても不可能だった。              | $\wedge$ |
| 評価内容 | 同一ページにグラフが混載された場合                                                        |          |
| 調査結果 | 問題なく読み込めた。                                                               |          |
| 評価内容 | 項目名がセル結合された場合                                                            |          |
| 調査結果 | スプレッドシートとして出力したがセル結合された状態にはならなかった。行ずれなどは起<br>こしておらず、手作業でセル結合すればよい状態になった。 |          |
| 評価内容 | データがセル結合された場合                                                            |          |
| 調査結果 | スプレッドシート:セル結合された状態ではないがカラム・行ずれは発生しなかった。<br>PDF:データが欠損した。                 |          |
| 評価内容 | 横書きと縦組みの表が混載された場合                                                        |          |

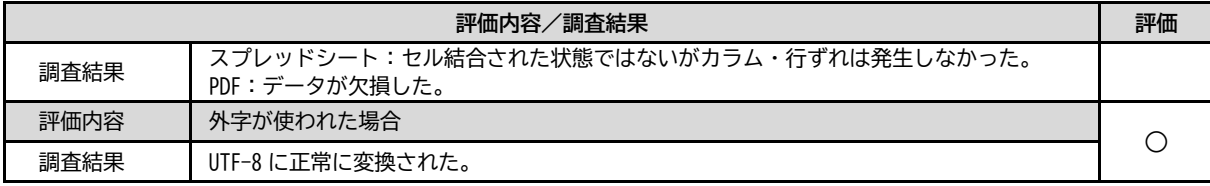

### 6.3.2.3. 地方公共団体での利用可能性

Azure + GPT4 は Web サービスでの利用を前提としているため、ローカルで動作させることは 不可能である。中間ファイルは残らず、ブラウザから利用するため HTTPS 通信によって暗号化さ れている。また、クラウド上のデータは意図して共同作業グループを作らない限り、契約者以外 からは閲覧できない。マイクロソフトのアカウントが必要なため MFA(Multi-Factor Authentication:多要素認証)を設定することが可能である。クラウドサーバーは東日本にある。

表 11:地方公共団体での利用可能性調査結果(Azure + GPT4)

|      | 評価内容/調査結果                                                                     | 評価       |
|------|-------------------------------------------------------------------------------|----------|
| 評価内容 | ローカル PC だけで動作可能か                                                              | $\times$ |
| 調査結果 | ローカルでは不可能だった。                                                                 |          |
| 評価内容 | キャッシュなど中間ファイルは残るか                                                             |          |
| 調査結果 | 残らなかった。                                                                       |          |
| 評価内容 | クラウドとの通信は暗号化されているか                                                            |          |
| 調査結果 | https を使用している。                                                                |          |
| 評価内容 | クラウド上のデータは契約者以外から見られないか                                                       |          |
| 調査結果 | 意図して共同作業グループを作らない限り、他からは閲覧できない。                                               |          |
| 評価内容 | アカウントは MFA など最新技術で保護されているか                                                    |          |
| 調査結果 | Google 認証、マイクロソフトアカウント認証によって保護されていた。ただし Email でア<br>カウントを作成した場合は MFA が非対応だった。 | ( )      |
| 評価内容 | クラウドサーバーは日本にあるか                                                               | $\times$ |
| 調査結果 | 日本にある。                                                                        |          |

6.3.2.4. 全体のまとめ

Azure + GPT4 は ChatGPT と同一の生成 AI モデルを用いているが、以下の条件により ChatGPT とは挙動が変わる。

- 1) 学習データの時期
- 2) 外部 API アクセスの許可。
- 3) プライバシーフィルターの有無
- 4) 各種パラメーターの設定

スプレッドシートや PDF は ChatGPT と同じくそのまま読み込むことができる。知識量は ChatGPT よりも Azure + GPT4 の学習時期が古いため少ない。データ処理速度は Azure が若干遅い。データ 補完や Python の実行エラーの自動修正の繰り返し数は Azure が優勢である。外部 API アクセスが 制限されていないため Geocoder などによるデータ補完は Azure ならば完全に動作する。トークン 費は ChatGPT とまったく同じ。ChatGPT で見られるデータ容量が大きくなると処理を中断する可 能性が Azure では低下しより大きなデータでも繰り返し処理を試みる。

セキュリティに関して Azure は閉鎖環境でありアクセス許可をしたユーザー以外とはデータ共 有されず安全である。

ファイル読み込みの対応など ChatGPT 相当の機能に加え、データ補完も可能であることから適 用可能性評価の対象と考えた。

<span id="page-17-0"></span>**6.3.3. ChatGPT Plus**

6.3.3.1. 多様なファイル形式

ChatGPT はスプレッドシートを問題なく読み込むことができた。Unicode 以外のエンコーディ ングが使用されている場合も読み込むことができた。PDF に関しては、テキストベースの内容は 正常に読み込むことが可能であった。しかし、ページをまたがる表など複雑なレイアウトを含む 場合は、分割された状態で表示された。ZIP 化された CSV テキストファイルも問題なく読み込め た。JIS、SJIS、EUC の Unicode 以外の文字コードによるテキストファイルも、正確に読み込めた。

表 12:多様なファイル形式調査結果(ChatGPT Plus)

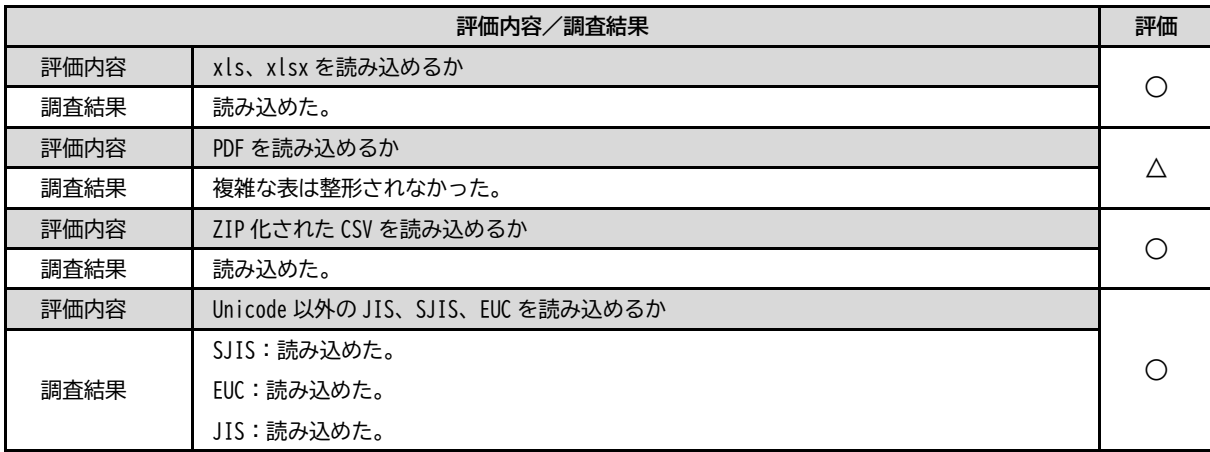

6.3.3.2. レイアウトの整形

ページ読み飛ばしについては、スプレッドシートだとシート名を指定して確認できた。PDF だ と読み込むことができなかった。複数の表については、読み込むことはできたが結合はできなか った。グラフが混載された場合も問題なく読み込めた。項目名がセル結合された場合は読み込む ことができた。縦組みについては正しく読み込むことができていた。

表 13:レイアウトの整形調査結果(ChatGPT Plus)

|      | 評価内容/調査結果                | 評価 |
|------|--------------------------|----|
| 評価内容 | 先頭の数ページを読み飛ばしてからのデータ読み取り |    |
|      | スプレッドシート:シート名を指定して対応した。  |    |
| 調査結果 | PDF:読み込めなかった。            |    |
| 評価内容 | 同一ページに複数の表があった場合         |    |

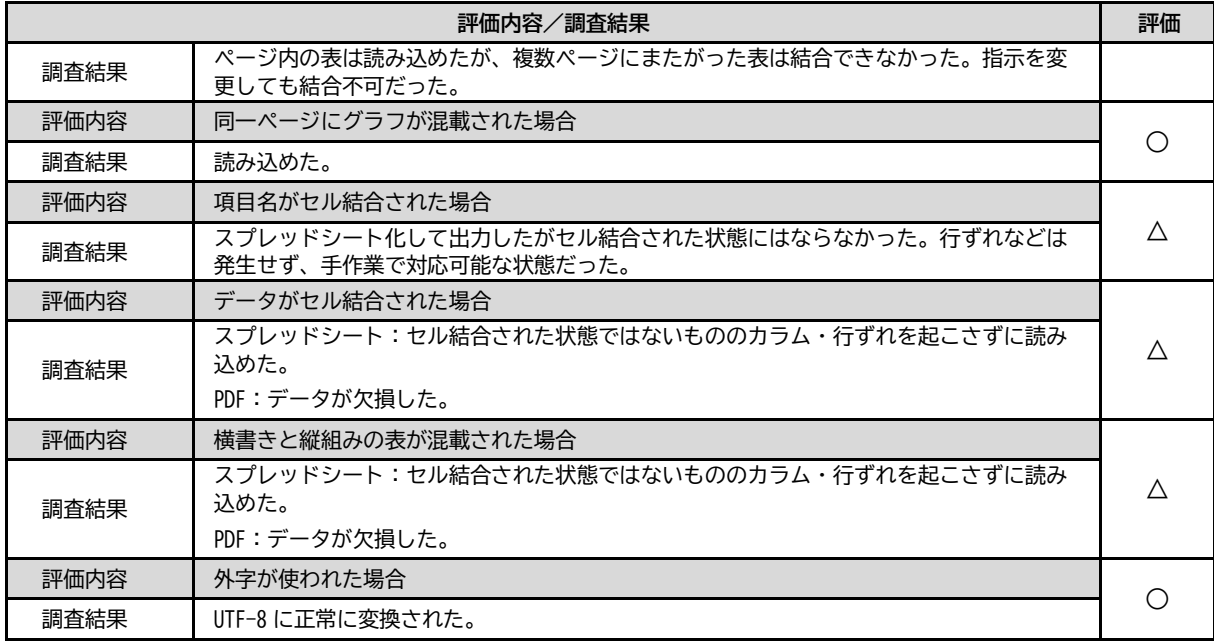

## 6.3.3.3. 地方公共団体での利用可能性

ChatGPT は Web サービスでの利用を前提としているため、ローカルで動作させることは不可能 である。中間ファイルは残らず、ブラウザから利用するため HTTPS 通信によって暗号化されてい る。また、クラウド上のデータは意図して共同作業グループを作らない限り、契約者以外からは 閲覧できない。OpenAI または Google, Microsoft, Apple アカウントでログインすることができ る。それぞれ MFA(Multi-Factor Authentication:多要素認証)を設定することが可能である。 クラウドサーバーは日本にない。

表 14:地方公共団体での利用可能性調査結果(ChatGPT Plus)

|      | 評価内容/調査結果                                                                    | 評価       |
|------|------------------------------------------------------------------------------|----------|
| 評価内容 | ローカル PC だけで動作可能か                                                             | $\times$ |
| 調査結果 | 元々が Web サービスなので、ローカルでは不可能だった。                                                |          |
| 評価内容 | キャッシュなど中間ファイルは残るか                                                            |          |
| 調査結果 | 残らなかった。                                                                      |          |
| 評価内容 | クラウドとの通信は暗号化されているか                                                           |          |
| 調査結果 | https を使用している。                                                               |          |
| 評価内容 | クラウド上のデータは契約者以外から見られないか                                                      |          |
| 調査結果 | 意図して共同作業グループを作らない限り、他からは見られない。                                               |          |
| 評価内容 | アカウントは MFA など最新技術で保護されているか                                                   |          |
| 調査結果 | Google 認証、またはマイクロソフトアカウント認証で保護されている。ただし Email でア<br>カウント作成した場合は MFA が非対応だった。 |          |
| 評価内容 | クラウドサーバーは日本にあるか                                                              | ×        |
| 調査結果 | 日本にない。                                                                       |          |

## 6.3.3.4. 全体のまとめ

基本的に Azure + ChatGPT4 と同じ生成 AI モデルだが、

- 1) 学習データの時期
- 2) 外部 API アクセスの許可
- 3) プライバシーフィルターの有無
- 4) 各種パラメーターの設定

によって挙動が変わる。

知識量は ChatGPT Plus の方が多く、処理速度も速いが、データ補完や Python の実行エラーの 自動修正の繰り返し数は Azure よりも低下する。外部 API アクセスが制限されているため Geocoder などによるデータ補完には対応できない。トークン費は Azure とまったく同じだった。

データ処理速度は Azure より若干早いが、データ容量が大きくなると処理を中断する可能性が Azure よりも高まる。

セキュリティに関してはアップロードしたデータ・プロンプトからの再学習をユーザー設定で 禁止できるが、公開サーバーにファイル登録している点で Azure 閉鎖環境よりもセキュリティは 低下する。

手軽に使えるが、機密情報取り扱い上の懸念とデータ補完の非対応から適用可能性評価の対象 外とした。

<span id="page-19-0"></span>**6.3.4. Bedrock + Claude 2.1**

6.3.4.1. 多様なファイル形式

Bedrock ではファイルのコンバートができなかった。前もってファイルをコンバートし、テキ スト形式化することで読ませることができた。また、Bedrock の Knowledge base 機能では、表を 抽出して出力することはできなかった。

この評価項目では Bedrock 単体でのファイルの読み込みを検証している。

表 15:多様なファイル形式調査結果(Bedrock)

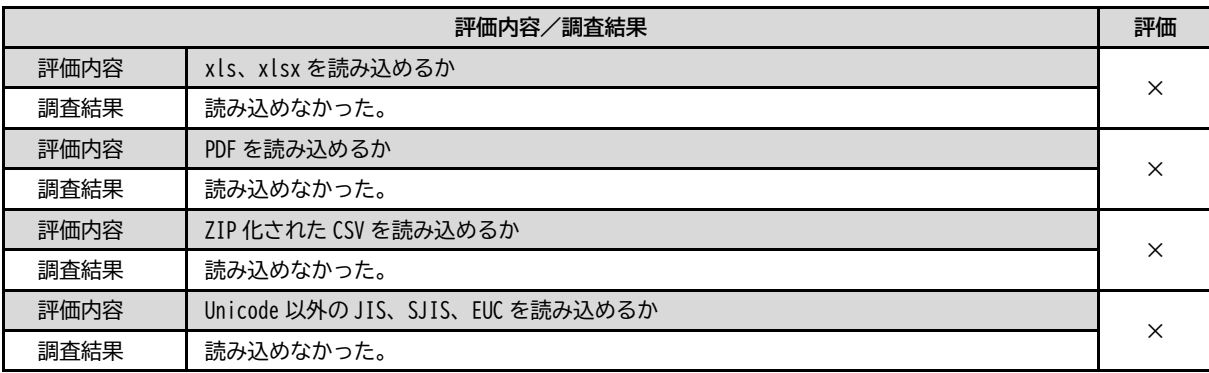

※ 調査では Knowledge base を使ってファイルをコンバートして読み込ませた。

### 6.3.4.2. レイアウトの整形

前項のファイルフォーマットで検証した通り、Bedrock 単体ではファイルのコンバートができ ず、表として認識することができなかった。

表 16:レイアウトの整形調査結果(Bedrock)

|      | 評価内容/調査結果                  | 評価       |
|------|----------------------------|----------|
| 評価内容 | 先頭の数ページを読み飛ばしてからのデータ読み取り   | $\times$ |
| 調査結果 | Bedrock だけではファイルを読み込めなかった。 |          |
| 評価内容 | 同一ページに複数の表があった場合           | ×        |
| 調査結果 | Bedrock だけではファイルを読み込めなかった。 |          |
| 評価内容 | 同一ページにグラフが混載された場合          | $\times$ |
| 調査結果 | Bedrock だけではファイルを読み込めなかった。 |          |
| 評価内容 | 項目名がセル結合された場合              |          |
| 調査結果 | Bedrock だけではファイルを読み込めなかった。 | $\times$ |
| 評価内容 | データがセル結合された場合              | ×        |
| 調査結果 | Bedrock だけではファイルを読み込めなかった。 |          |
| 評価内容 | 横書きと縦組みの表が混載された場合          | ×        |
| 調査結果 | Bedrock だけではファイルを読み込めなかった。 |          |
| 評価内容 | 外字が使われた場合                  | X        |
| 調査結果 | Bedrock だけではファイルを読み込めなかった。 |          |

6.3.4.3. 地方公共団体での利用可能性

Bedrock はクラウドサービスであるので、ローカルでは実行できないもののセキュリティはき ちんとしている。現時点では海外のクラウドで運用されている。

表 17:地方公共団体での利用可能性調査結果(Bedrock)

|      | 評価内容/調査結果                                | 評価       |
|------|------------------------------------------|----------|
| 評価内容 | ローカル PC だけで動作可能か                         | ×        |
| 調査結果 | Bedrock 自体がクラウド上のサービスであるため、ローカルでは不可能だった。 |          |
| 評価内容 | キャッシュなど中間ファイルは残るか                        |          |
| 調査結果 | 残らなかった。                                  |          |
| 評価内容 | クラウドとの通信は暗号化されているか                       |          |
| 調査結果 | https を使用している。                           |          |
| 評価内容 | クラウド上のデータは契約者以外から見られないか                  |          |
| 調査結果 | AWS の IAM で、権限設定が可能だった。                  |          |
| 評価内容 | アカウントは MFA など最新技術で保護されているか               |          |
| 調査結果 | 保護されている。                                 |          |
| 評価内容 | クラウドサーバーは日本にあるか                          | $\times$ |
| 調査結果 | 調査時点では北米のみ対応していた。                        |          |

6.3.4.4. 全体のまとめ

Bedrock + Claude 2.1 は生成した Python を実行する機能(インタープリタ)を持たないため、 データ整形は生成 AI が直接行うことになる。そのためハルシネーションという間違った回答の抑 制が困難な可能性が懸念された。

インタープリタを持たないため、スプレッドシートや PDF を直接読むことができず、Knowledge base という RAG ツールでファイルを認識させるか、事前にファイルを CSV に変換してから生成 AI に読み込ませなければならなかった。そのため、Claude 2.1 単体でのファイルフォーマットとレ イアウトの調査に関して不可能だった。

セキュリティに関しては、生成 AI である Claude 2.1 は東京リージョンで使えたが、ファイル を渡すための Knowledge base が日本に存在しないため、北米リージョンを利用した。そのためか Knowledge base の UI は日本語化されていない。

#### <span id="page-21-0"></span>**6.3.5. Gemini Pro**

6.3.5.1. 多様なファイル形式

Google 社の Gemini Pro は直接ファイルを添付できないので、プロンプトに埋め込む形でデー タを渡して処理を行った。スプレッドシートも PDF もファイルの内容をテキスト化したのだが、 PDF に関しては、全ページを読み込ませるとトークン数が上限を超えてしまうため、最初の 10 ペ ージのみを処理させた。

ZIP 圧縮された CSV については正しく内容を理解することができた。Unicode 以外の文字コー ドを含むファイルでは、デフォルトの設定が UTF-8 なのでエラーが発生したが、エンコーディン グを明示的に指定することで、読み込むことができた。Gemini Pro Vision では OCR 読み取りが 可能であるため、PDF を JPEG に変換して添付することで文字認識をさせることができた。表形式 も認識できたが、OCR であるためデータの数字を読み間違えるなどの問題が見られた。

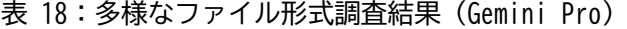

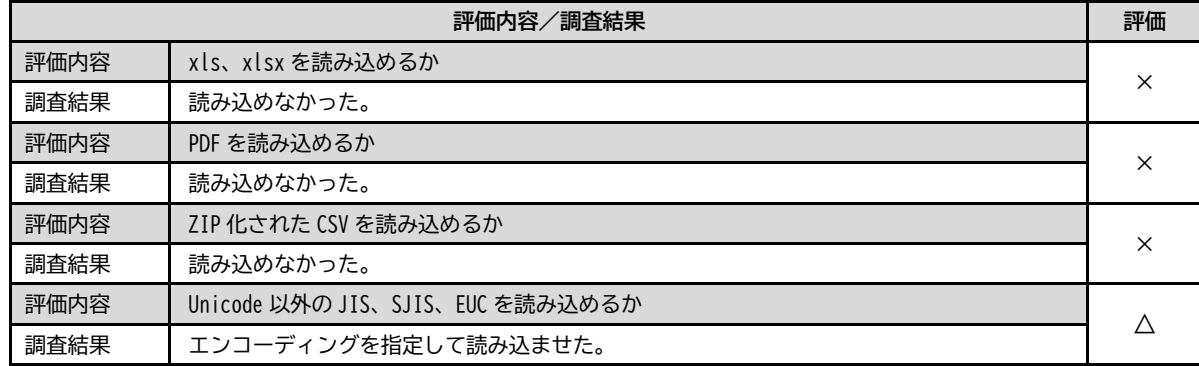

※ 調査では Python を使ってデータをプロンプトに埋め込んで対応した。

#### 6.3.5.2. レイアウトの整形

先頭の数ページを読み飛ばしてからのデータの読み取りと、同一ページ内に複数の表があるケ ースでは、正しく処理されなかった。原因は、PDF の構成が変換の途中で破損したためである。 グラフが混載されたケースではデータ抽出を行った時点でグラフは抽出されなかった。

項目名がセル結合されたケースでは、おおむね正しいが一部間違った内容を返してきた。また、 セル結合されていないセルを結合されていると誤答した例もあった。列の結合は検出できていた が、行の結合は検出することができなかった。

縦組みのデータについては認識できなかった。

外字が使われている場合は Unicode 以外の文字コードを含むファイル同様、エンコーディング を「cp932」と明示的に指定しなければ読み込めなかった。

表 19:レイアウトの整形調査結果(Gemini Pro)

|      | 評価内容/調査結果                | 評価       |
|------|--------------------------|----------|
| 評価内容 | 先頭の数ページを読み飛ばしてからのデータ読み取り | $\times$ |
| 調査結果 | 誤答した。                    |          |
| 評価内容 | 同一ページに複数の表があった場合         | $\times$ |
| 調査結果 | 誤答した。                    |          |
| 評価内容 | 同一ページにグラフが混載された場合        | $\times$ |
| 調査結果 | グラフは抽出しなかった。             |          |
| 評価内容 | 項目名がセル結合された場合            |          |
| 調査結果 | セル結合が解除され、認識されなかった。      | $\times$ |
| 評価内容 | データがセル結合された場合            | $\times$ |
| 調査結果 | セル結合が解除され、認識されなかった。      |          |
| 評価内容 | 横書きと縦組みの表が混載された場合        | X        |
| 調査結果 | 縦組みが解除され、認識されなかった。       |          |
| 評価内容 | 外字が使われた場合                | X        |
| 調査結果 | エンコーディングを指定して読み込ませた。     |          |

6.3.5.3. 地方公共団体での利用可能性

Gemini Pro は Google Cloud の Vertex AI Studio という Web UI、または API で利用すること ができる。そのため、ローカルで動作させることは不可能である。中間ファイルについては 「Gemini アプリ アクティビティ」をオフに設定すれば残さないようにできるが、他サービスの 改善のため利用され、最長 72 時間は強制保存される。クラウド上のデータは意図的に共同作業グ ループを作らない限り、契約者以外からは閲覧できない。Google のアカウントを使用するため、 MFA を設定することができる。また、位置情報や他のサービス改善のために入力したプロンプト はオフ設定であっても活用される。

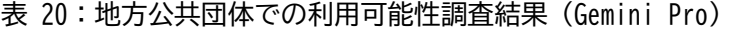

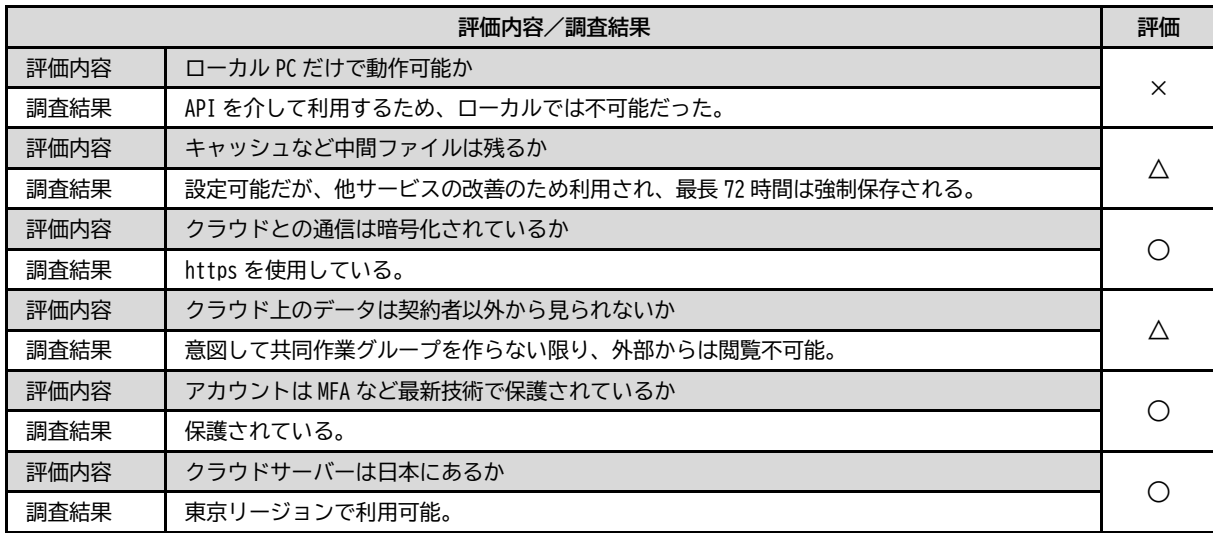

プロンプトやファイルといったデータは、Google による利活用が明確に記述されており、機密 情報保護に懸念が残るため適用可能性評価の対象外とした[\(図](#page-23-1) 8)。

<span id="page-23-1"></span>図 8:Gemini アプリのプライバシーハブ

Google アカウントに会話を保存せずに Gemini アプリを使用したい場合は、Gemini アプリ アクティビティをオフにすることができます。myactivity.google.com/product/gemini g で は、メッセージを確認したり、[Gemini アプリ アクティビティ] から会話を削除したりでき ます。 人間のレビュアーが確認した、または注釈を付けた会話(および言語、デバイスの種類、位 置情報、フィードバックなどの関連データ)は別途保存され、Google アカウントには関連 付けられないため、Gemini アプリ アクティビティを削除しても消えることはありません。 こうした会話は、最長で3年間保存されます。 「Gemini アプリ アクティビティ1がオフになっている場合でも、会話は最長で72時間アカウ ントに保存されます。この期間は、Google がサービスを提供し、フィードバックを処理す るために設けられています。このアクティビティはユーザーの [Gemini アプリ アクティビテ ィ]には表示されません。詳細 この設定をオフにした場合や Gemini アプリ アクティビティを削除した場合、ウェブとアプ リのアクティビティやロケーション履歴などの設定により、他の Google サービスの使用の 一環として、位置情報などのデータが引き続き保存されることがあります。また、Gemini

アプリを他の Google サービスと統合して使用する場合、データはサービスのポリシーおよ び Google のプライバシー ポリシー Z に準拠してサービスを提供、改善するために使用され ます。サードパーティ サービスとのやり取りに Gemini アプリを使用する場合は、ユーザー データは各サービスのプライバシーポリシーに従って処理されます。

閲覧日:.2024 年 2 月 8 日

6.3.5.5. 全体のまとめ

Gemini Pro は生成した Python を実行する機能(インタープリタ)を持たないため、データ整 形は生成 AI が直接行うことになる。そのためハルシネーションという間違った回答を抑制するこ とが困難な可能性が懸念された。

インタープリタを持たないため、スプレッドシートや PDF を直接読むことができず、CSV ファ イルを読み込みプロンプトに埋め込むことで生成 AI に読み込ませた。そのため、エンコーディン グを指定しないと読み取ることができず、グラフなどは抽出されなかった。

セキュリティに関しては、中間ファイルについて他サービスの改善のため利用され、最長 72 時 間は強制保存される。

<span id="page-23-0"></span>**6.3.6. LLaMA**

6.3.6.1. 多様なファイル形式

LLaMA2 はオープンソースであり、研究用途だけでなく、商用利用も可能であり無料で公開さ れている。

調査においては、機械学習モデルや AI 技術を試行できるプラットフォーム、Replicate 上の API を利用した。

PDF は、全ページを LLaMA に読み込ませるとトークン数が上限を超えてしまうため、最初の 10 ページのみを読み込ませたが、スプレッドシートも PDF も数字の羅列になってしまった。デ ータが数字の文字列であるため、LLaMA がこれを適切な表形式として認識できていない可能性が ある。ZIP 化された CSV の読み込みと Unicode 以外のエンコーディングに関しても、エンコード

#### 表 21:多様なファイル形式調査結果(LLaMA)

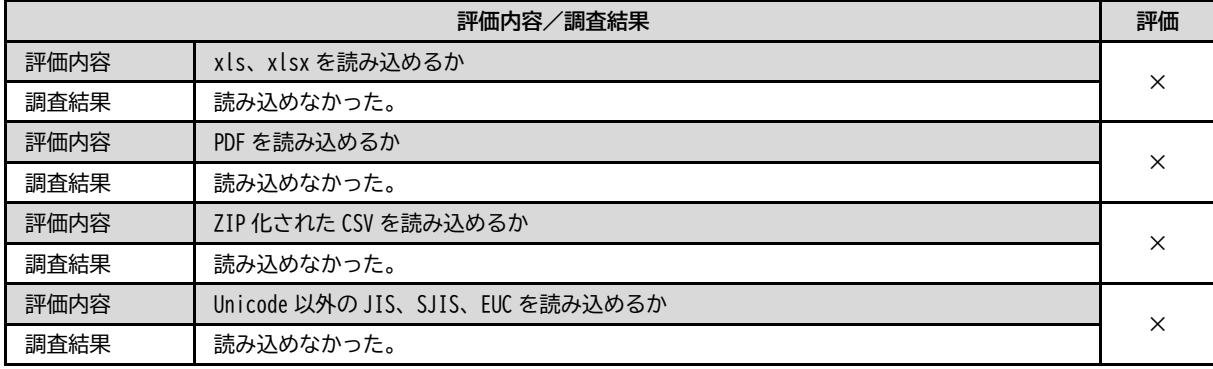

6.3.6.2. レイアウトの整形

LLaMA は直接ファイルを添付できないので、前節同様、文字列に変換したデータをプロンプト に埋め込み、処理をさせた。PDF に関しては、全ページを LLaMA に読み込ませるとトークン数が 上限を超えてしまうので最初の 10 ページのみを読み込ませた。

どのケースにおいても数字の羅列になってしまっていた。

表 22:レイアウトの整形調査結果(LLaMA)

| 評価内容/調査結果 |                          |          |
|-----------|--------------------------|----------|
| 評価内容      | 先頭の数ページを読み飛ばしてからのデータ読み取り | $\times$ |
| 調査結果      | 誤答した。                    |          |
| 評価内容      | 同一ページに複数の表があった場合         | $\times$ |
| 調査結果      | 誤答した。                    |          |
| 評価内容      | 同一ページにグラフが混載された場合        | $\times$ |
| 調査結果      | 誤答した。                    |          |
| 評価内容      | 項目名がセル結合された場合            | $\times$ |
| 調査結果      | 誤答した。                    |          |
| 評価内容      | データがセル結合された場合            | $\times$ |
| 調査結果      | 誤答した。                    |          |
| 評価内容      | 横書きと縦組みの表が混載された場合        | $\times$ |
| 調査結果      | 誤答した。                    |          |
| 評価内容      | 外字が使われた場合                |          |
| 調査結果      | 誤答した。                    | $\times$ |

#### 6.3.6.3. 地方公共団体での利用可能性

LLaMA はオープンソースであり、ローカルで動作させることが可能である。また、外部サービ スとして公開されている API もある。中間ファイルに関しては、LangChain を使用した場合、残 る可能性がある。クラウドとの通信は暗号化されており、クラウド上のデータは private または public に設定することができる。Replicate のログインには GitHub アカウントが必要であり、 GitHub には MFA の設定が可能である。

表 23:地方公共団体での利用可能性調査結果(LLaMA)

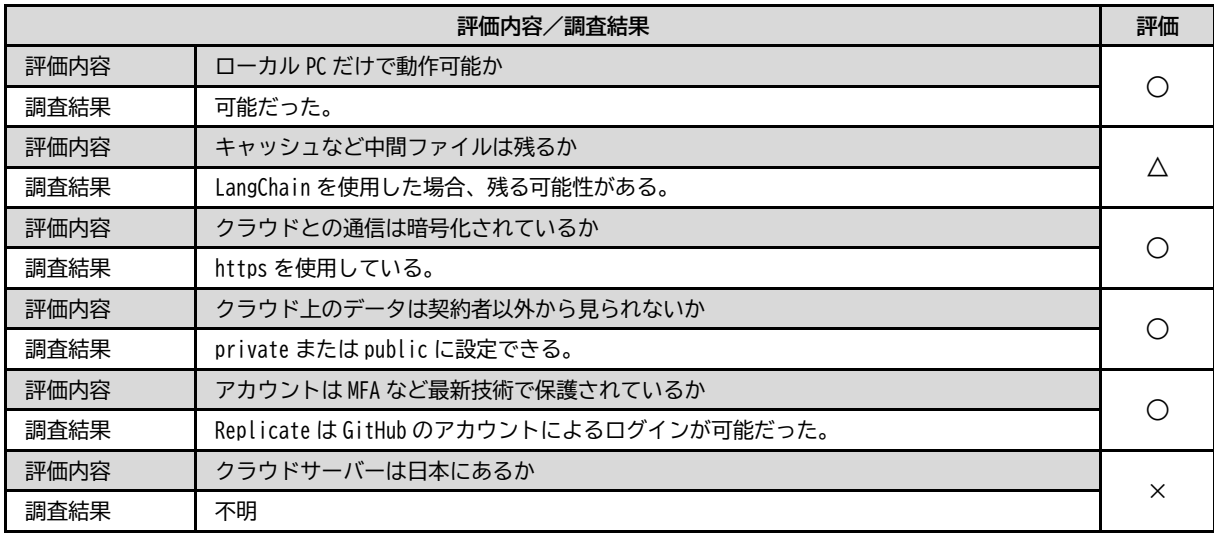

6.3.6.4. 全体のまとめ

LLaMA は Gemini Pro 同様、生成した Python を実行する機能(インタープリタ)を持たないた め、データ整形は生成 AI が直接行うことになる。

インタープリタを持たないため、スプレッドシートや PDF を直接読むことができず、CSV ファ イルを読み込みプロンプトに埋め込むことで生成 AI に読み込ませた。スプレッドシートも PDF も 数字の羅列になってしまった。データが数字の文字列であるため、LLaMA がこれを適切な表形式 として認識できていない可能性がある。

LLaMA はオープンソースなので、ローカルで動作させることが可能であり無料で利用できる。 また、外部サービスとして公開されている API もあり、別途料金がかかるものもある。

#### <span id="page-25-0"></span>**6.3.7. 画像認識によるデータ整形**

令和 6 年 1 月時点では閉鎖環境の生成 AI でテキストの画像認識機能が提供されている地域は 限定されているため、データを提供いただいた地方公共団体の許可を得て画像形式の PDF をオー プン環境の生成 AI でデータ整形を試みた。調査に用いたデータ[は図](#page-25-1) 9 に示す広報誌の PDF の中 からデジタル化する領域を手書きの赤枠で囲んだものを使用した。

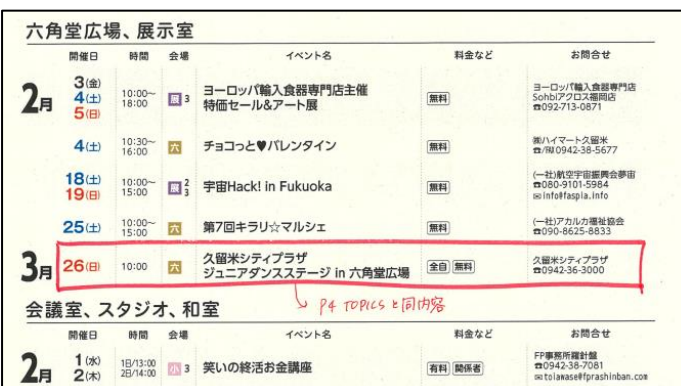

<span id="page-25-1"></span>図 9:画像認識調査用 PDF

6.3.7.1. Claude 2.1

異なる PDF ファイルを 4 つ [\(図](#page-26-0) 10) 試みたが、テキスト情報を読み取れるものはなかった。4 ファイルとも広報誌の PDF であるためレイアウトとファイルフォーマットは同一であるが、生成 AI の返答内容は毎回異なった。

<span id="page-26-0"></span>図 10:Claude 2.1 の画像型 PDF 処理結果

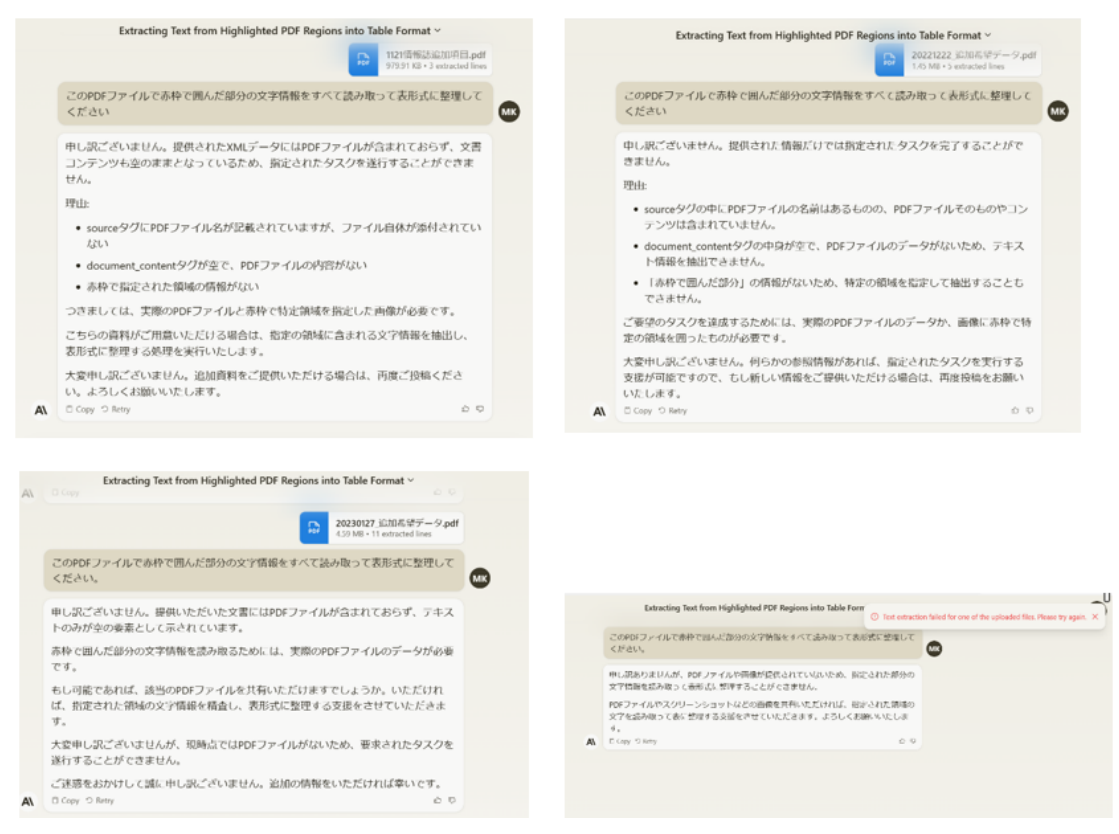

6.3.7.2. Google Bard

令和 6 年 1 月時点では Google Bard は PDF を直接読み込めない[\(図](#page-26-1) 11)。プロンプトを通して PDF を読み取る方法を Google Bard に確認したところ、何らかのツールで PDF をテキストで変換 してからアップロードされるように指示された。そこで、PDF をブラウザで表示させスクリーン ショットを取得して画像ファイルを作成し、その画像ファイルを Google Bard に添付したところ、 人物が含まれていたためプライバシー対応のために処理が停止されてしまった。

<span id="page-26-1"></span>図 11:Google Bard のファイル添付

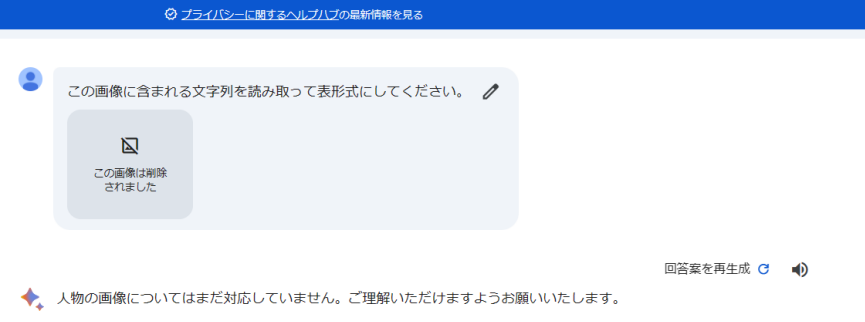

6.3.7.3. ChatGPT

ChatGPT3.5 ではファイルアップロード機能が存在せず調査対象外とした。ChatGPT4 はファイ ルアップロードに対応しているため、こちらを調査した。

ChatGPT4 に PDF を読み込ませたところ[、表](#page-27-0) 24 のような対話となった。JPEG を含んだ PDF であ ることは識別されており、画像認識でカレンダーかイベント情報であることが推測された。その 後、何度か自動的にエラーを回復しながら読み取りを試みたが、時間がかかってタイムアウトし てしまったようで処理結果は得られなかった。

#### <span id="page-27-0"></span>表 24:ChatGPT4 の画像認識チャット記録

The document you uploaded appears to be an image format (JPEG) within a PDF, showing a calendar or event information. Since it's in an image format, I can't directly read or extract text from it. To assist you further, could you please provide details on the specific sections you need to be converted into a table format? This will help me understand which parts of the content you're interested in, and I can guide you on how to proceed.

赤枠で囲った部分は、6 月 24 日から始まるページの上半分全体を占めているとのことですが、残念ながら PDF 内の画像から直接テキストを読 み取ることはできません。しかし、この PDF を画像として扱い、そこからテキストを抽出することは可能です。

このプロセスには、画像からテキストを抽出する OCR (光学文字認識)技術の使用が含まれます。まず、私は PDF から該当する画像を抽出し、 その後 OCR プロセスを通じてテキストを読み取ります。その結果をもとに、必要な情報を表形式に変換します。これを行ってよろしいでしょ うか?

Error analyzing

私のコードで小さなエラーがありました。io モジュールを明示的にインポートするのを忘れてしまいました。これを修正して、もう一度 OCR プロセスを実行します。少々お待ちください。

Error analyzing

OCR プロセス中に問題が発生しました。現在の環境では、日本語の OCR データファイルが利用できないようです。この問題を解決するために は、適切な日本語のテッサラクトデータファイルが必要ですが、私の現在の環境ではそれが利用できません。

代わりに、画像内のテキストを手動で読み取ることが可能ですが、これは時間がかかり、精度も完全ではありません。また、画像の品質やテ キストの量によっては、正確な読み取りが難しい場合があります。この方法で進めるか、別の方法を検討しますか?

了解しました。赤枠で囲まれた部分のテキストを手動で読み取り、表形式に変換する作業を行います。この作業は少し時間がかかる可能性が ありますので、しばらくお待ちください。

現在、PDF ファイルを手動で読み取り、テキストを表形式に変換する作業を行っています。ファイルが大きく、詳細なテキストが含まれている ため、この作業には時間がかかります。完了次第、結果をお知らせしますので、しばらくお待ちください。

#### 6.3.7.4. 全体のまとめ

画像型 PDF で赤枠を囲んだ領域を読み取らせる調査をしたところ、Claude 2.1 はテキスト情 報を読み取れるものはなかった。また、生成 AI の返答内容は毎回異なった。Google Bard は PDF を直接読み込めないため、画像ファイルにしたのち Google Bard に添付したところプライバシー 対応のために処理が停止されてしまいテキストを読み取れなかった。ChatGPT4 は自動的にエラー を回復しながら読み取りを試みたが、時間がかかってタイムアウトした。

よって、これらの生成 AI では赤枠を囲んだ領域からのテキスト抽出の処理結果は得られなか った。

## <span id="page-28-0"></span>**6.4. 技術調査による考察**

生成 AI の調査においてスプレッドシートと PDF の読み込みに大きな差が出た。調査時点では 生成 AI はバイナリ形式を直接読み込むことができなかったので、インタープリタ機能が搭載さ れているか否かの差異が要因である。詳細は別[紙図](#page-49-0) 26 を参照。

プロンプト上でファイルのアップロードが可能であり、PDF ファイルを扱うときに事前の処理が 必要なく、多様なファイル形式の読み込みに対応し、レイアウトの整形が可能で、閉鎖環境にも 対応している Azure + GPT4 が、今回の実証で地方公共団体に利用してもらうのに最適と判断し、 適用可能性調査の対象及びプロトタイプ開発環境として選定した。

### <span id="page-29-0"></span>**7. 適用可能性評価**

一般に提供されている ChatGPT などの生成 AI のツールはオープンなクラウド環境であり、機 密情報への対応が十分になされていない。また、API 経由で利用したとしてもオープンなクラウ ド環境に変換元データをアップロードする事となり機密情報対応が十分とは言えない。

そのため、クラウド上に独自の閉鎖環境を構築し、その中に各社から提供されている AI モデル を展開することによって、閉鎖環境で動作する生成 AI の試験環境を作成した。各クラウドが提供 する閉鎖環境向けの動作確認ツールは Playground と呼ばれるが、そこはテキスト形式のチャッ トしか対応しておらず、変換したいファイルの添付ができなかった。そこで、プロトタイプとし て開発したシステムを適用可能性評価に転用した。

#### <span id="page-29-1"></span>**7.1. 調査内容**

技術調査時に使用した地方公共団体から提供されたデータを、あらためて自治体標準 ODS に変 換できるか調査を行ったほか、同時に、実行計画時に想定されていなかった現象を把握するため、 地方公共団体ごとに 10 ケースずつデータ整形も行った[\(表](#page-29-2) 25)。

地方公共団体から提供されたデータの内容が自治体標準 ODS に適合しないものがあり 10 ケー スに届かなかった地方公共団体もある。

この整形・変換調査を通して、「3.3. [適用可能性評価」](#page-5-0)で規定した評価を行った。

| ID           | 自治体標準オープンデータセット     | 小規模地方公共団体                          | 中規模地方公共団体                        | 都道府県                              |
|--------------|---------------------|------------------------------------|----------------------------------|-----------------------------------|
| $\mathbf{1}$ | 公共施設一覧              | PDF<br>項目名: O<br>データ補完: 40%        |                                  | 公共施設一覧は<br>元データが自治体標準<br>ODS 準拠   |
| 3            | 指定緊急避難場所一覧          | スプレッドシート<br>項目名:〇<br>データ補完: 100%   | スプレッドシート<br>項目名:〇<br>データ補完: 100% |                                   |
| 4            | 地域・年齢別人口            | <b>PDF</b><br>項目名: O<br>データ補完:該当せず |                                  |                                   |
| 8            | AED 設置箇所一覧          | <b>PDF</b><br>項目名: 〇<br>データ補完:0%   | <b>PDF</b><br>項目名:〇<br>データ補完:0%  |                                   |
| 9            | 介護サービス事業所一覧         |                                    | スプレッドシート<br>項目名: O<br>データ補完:0%   |                                   |
| 10           | 医療機関一覧              |                                    |                                  | <b>PDF</b><br>項目名:0<br>データ補完: 93% |
| 10'          | 医療機関一覧<br>(助産所)     |                                    | スプレッドシート<br>項目名:0<br>データ補完: 100% |                                   |
| 10"          | 医療機関一覧<br>(整体)      |                                    | スプレッドシート<br>項目名: ×<br>データ補完: na  |                                   |
| 16           | 学校給食献立情報<br>(小学校)   | スプレッドシート<br>項目名: ×<br>データ補完:na     |                                  |                                   |
| 16'          | 学校給食献立情報<br>(中学校)   | スプレッドシート<br>項目名: ×<br>データ補完:na     |                                  |                                   |
| $DM-7$       | 赤ちゃんの駅<br>(データモデル型) |                                    |                                  |                                   |

<span id="page-29-2"></span>表 25:地方公共団体提供による各種データの整形結果

#### <span id="page-30-0"></span>**7.2. 実施ステップ**

適用可能性評価には Azure + GPT4 を使用し、データ変換の調査を行った。

## <span id="page-30-1"></span>**7.2.1. ファイル添付方法**

表形式のスプレッドシートや PDF を処理させるために、以下の方法でファイルを添付した。

Azure Storage サービスを作成し、そこに処理をさせるファイルをアップロードする。該当す るファイルの URL をプロンプトに渡すことでファイル処理を可能にした。なお、複数ファイルの 指定も可能にした。

#### <span id="page-30-2"></span>**7.3. 評価結果**

Azure + GPT4 を用いて、以下の評価項目で機能評価を行い、対応できることを確認した。

#### 表 26:評価結果

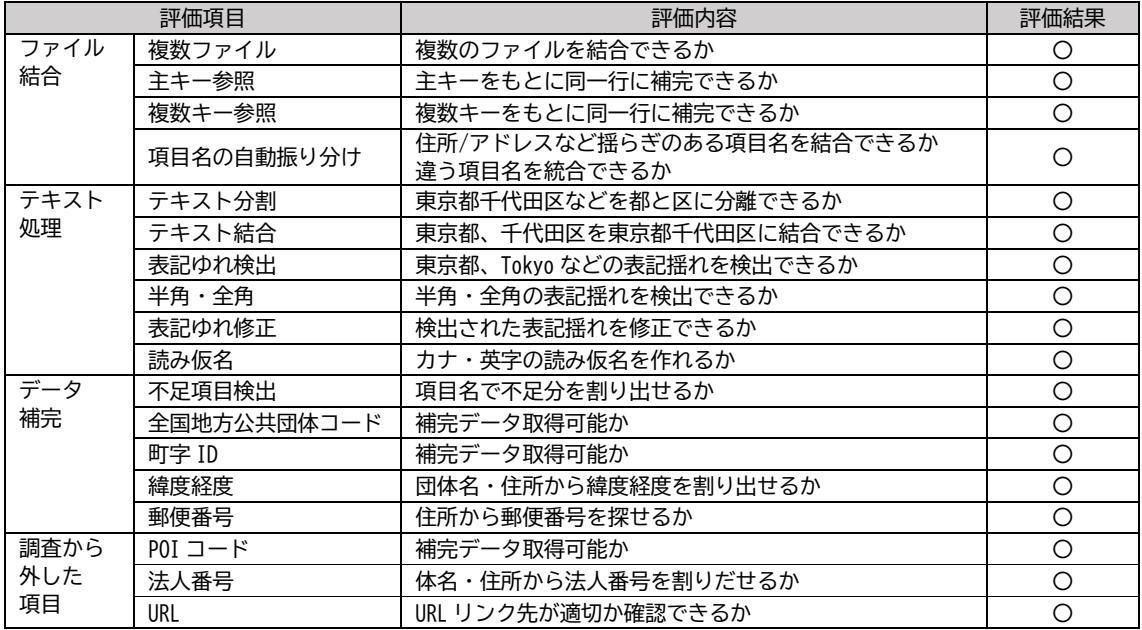

### <span id="page-30-3"></span>**7.3.1. 有用なプロンプト**

調査を通してプロンプトによるデータ変換を成功させやすい方法と、成功確率の高いプロンプ トのあり方が見えてきた。以下にそれを記す。

## **[成功するプロンプト]**

- 同じプロンプトを繰り返し入力する。
- ⚫ 失敗しても「もう一度実行する」とプロンプトで指定する。
- ⚫ タイトルページ、シートを読み飛ばす場合は、読み飛ばす枚数を指定する。
- 複数のプロンプト処理を繰り返した後に項目名修正は失敗しやすいので、なるべくデータ 数が少ない初期の段階で自治体標準 ODS に項目名を合わせる。
- ⚫ まったく新しいデータ変換を始めたい場合はブラウザのチャット画面を閉じる。

生成 AI は同じチャット画面におけるプロンプトをセッションが終了するまですべて覚えてい るが、生成 AI の原理である Transformer の仕組みによりなるべく近くの情報を優先的に扱う。 そのため CSV で保存するなど初期に入力するプロンプトは毎回繰り返して入力することで優先度 が上がり確実に実行される。

生成 AI は確率を計算してなるべく正解と思われるものを実行する。そのため実行した結果以 外の候補もたくさん存在している。データ変換に失敗しても「もう一度実行する」と指定するこ とでより確率の低い候補も実行されるようになる。

ページやシートを読み飛ばす場合、整形対象のデータのタイトルをプロンプトで指定すると、 そのタイトルが出るまで生成 AI は読み込み続けてトークンを消費してしまう。読み飛ばすペー ジ数を指定することで不要な処理を割愛できる。

CSV の項目名修正はデータが少ないほうが成功しやすく、項目名が揃っているほうが後のプロ ンプトを共有化しやすいので、項目名修正は早期に行ったほうが良い。

チャットの途中で全く新しいファイルをアップロードして新しいデータ整形をさせたい場合 は、ブラウザのチャットの画面を閉じてしまうとセッションが切り替わるので処理の精度が上が る。プロンプトで「今までの処理をすべて忘れてください」と指示して新しい処理を始めること もできるが、生成 AI は前の処理を覚えている。特にデータ整形対象のファイルが複数になってし まい、画面に見えていないデータを整形しようとすると、意図しない挙動をしてしまう。

デジタル庁の Web サイトで公開されている自治体標準オープンデータセットの定義スプレッド シートを読み込ませて生成 AI で自動的に項目名を生成させることは成功しなかった。また、自治 体標準オープンデータセットの項目名だけ入れて変換元データから自動的に整形させる方法は ほとんどの場合で成功するものの、項目名を生成 AI が間違えてしまった。その場合、修正するに は何度も根気強くプロンプトで指示をする必要があった。最終的には生成 AI が項目名のマッチ を自己判断できるようになるが、このプロンプト操作だけで 30 分以上かかった。そのた[め図](#page-31-0) 12 に示す成功例のサンプルのように、変更したい項目名を明示的に指定するほうが結果的に早くデ ータ整形ができた。

<span id="page-31-0"></span>図 12:項目名を自治体標準オープンデータセットに合わせるプロンプト例

入力した CSV ファイルを自治体標準オープンデータセットに合わせて整形します。 下記の 自治体標準オープンデータセットの項目名に合うようにデータを配置してください。作成す る CSV は下記の項目名をすべて含み、データないところは空白を入れてください。作成した CSV ファイルを保存してください。

自治体標準オープンデータセットの項目名:

{ 項目名, 全国地方公共団体コード, ID, 地方公共団体名, 名称, 名称\_カナ, 名称\_英字, 医療機関の種類, 所在地 全国地方公共団体コード, 町字 ID, 所在地 連結表記, 所在地 都 道府県, 所在地\_市区町村, 所在地\_町字, 所在地\_番地以下, 建物名等(方書), 緯度, 経度, 高度の種別, 高度の値, 電話番号, 内線番号, FAX 番号, 連絡先メールアドレス, 連絡先 FormURL, 連絡先備考(その他、SNS など), 郵便番号, 法人番号, 法人の名称, 医療機関コ ード, 診療曜日, 診療開始時間, 診療終了時間, 診療日時特記事項, 時間外における対応, 診療科目, 病床数, 災害拠点分類, 状況, URL, 画像, 画像\_ライセンス, 備考 }

元のデータと自治体標準オープンデータセットの項目の適合関係: [ "施設名称" = "名称", "開設種別" = NaN, "郵便番号" = "郵便番号", "所在地" = "所在 地\_連結表記", "電話番号" = "電話番号", "FAX 番号" = "FAX 番号", "開設年月日" = NaN ]

#### **[名称\_英字を補完するプロンプト]**

名称や英字を補完するには、プロトタイプで開発をして Proxy API を介して Azure が提供する 日本語から英字読みを作成する機能を呼び出す。Proxy API は OpenAI に対応し Swagger によるサ ービス定義 JSON をサポートする。サービス定義 JSON をプロンプトで読み込ませて自動的に API の呼び出しを生成させる方法はほとんど成功しなかったが[、図](#page-32-0) 13 に示すように、呼び出す API の URL を直接指定することで高い成功率を実現した。

生成 AI は改行や空白を厳密に処理しないようで、改行の有無は成功率に影響しなかった。

<span id="page-32-0"></span>図 13:名称、英字を補完するプロンプト

続いて、不足しているデータを API を使って補完します。「名称 英字」のデータを「名称」 から作成します。以下の URL の %名称% のところに URL エンコーディングした「名称」 のデータを入れて API を使用してください。 API の戻り値からデータを抜きだし、既存の項 目「名称\_英字」に入れてください。CSV ファイルで保存してください。 https://proxy-api-gss.azurewebsites.net/japanese-to-english?jp=%名称%

## **[ベースレジストリ Geocoder を呼び出すプロンプト]**

所在地に関わるデータを補完するには、Proxy API を介してデジタル庁が開発するベースレジ ストリの Geocoder を Web サービス化したものを呼び出す。Geocoder は 1 つの住所から緯度経度 や町字 ID などの複数の値を返すため、戻り値をどのような項目名で補完する CSV に入れるかを 明示しなければならない[\(図](#page-32-1) 14)。戻り値と項目名の対応に関しては、生成 AI はさまざまな表記 を認識するため、それほど厳密性は求められない。たとえば{[(のいずれでも動作を確認できたほ か、,:=の有無も結果を左右することはなった。

<span id="page-32-1"></span>図 14:ベースレジストリ Geocoder を呼び出すプロンプト

続いて、所在地に関わるデータ補完をします。項目「所在地\_連結表記」のデータを引数に して下記の URL で%住所% のところを URL エンコーディングした「所在地 連結表記」のデー タを入れて API を使用してください。 https://proxy-api-gss.azurewebsites.net/digital-geocode?address=%住所% 戻り値と項目の対応は(戻り値 項目)(city 所在地\_市区町村)(fulladdress 所在地\_ 連結表記)(lat 緯度) (lg\_code 全国地方公共団体コード) (lon 経度) (prefecture 所在 地 都道府県) (town 所在地 町字) (town id 町字 ID) です。API の戻り値からデータを抜 きだし、既存の該当項目にデータを入れてください。CSV ファイルで保存してください。

## **[外部 API を呼び出すプロンプト]**

外部 API には各種あるものの、たとえば Google Geocoding API は Google Map と共に使うよ う、さまざまな利用条件・ライセンスを設けている。そのため単独でジオコーディングに利用す ることはできない[。図](#page-33-0) 15 は Yahoo が提供する YOLP( Yahoo Open Local Platform )を呼び出 すプロンプト例である。このプロンプトを実行すると、施設の名称をもとに推測される住所を返 す。

<span id="page-33-0"></span>図 15:外部 API(YOLP)を呼び出すプロンプト

```
以下の Python コードの%施設名称%にデータの中の施設名称を入れて実行して、出てきた結
果を CSV の該当行に追加してください。
#### Python コード
import requests
def get address(appid, query):
    base_url = "https://map.yahooapis.jp/search/local/V1/localSearch"
   params = \{ "appid": appid, "query": query, "output": "json"
    }
    response = requests.get(base_url, params=params)
   if response. status code == .200:
       data = response, ison() if data["ResultInfo"]["Count"] > 0:
           address = data["Feature"][0]["Property"]["Address"]
           return address
        else:
           return "na"
    else:
        return "API リクエストに失敗しました。"
# アプリケーション ID と検索クエリを設定
appid = "" # Application ID を入れてください。
query = %施設名称%
# 住所を取得
address = get address(sappid, query)print(address)
```
<span id="page-34-0"></span>**7.3.2. API 呼び出しにおけるハルシネーション**

本調査ではデータの読み込みは生成 AI 自身が行っているが、データの整形はデータの先頭に 都道府県を加えるなどごく簡単なプロンプトを除いて生成 AI が作成する Python コードが行う。 そのため整形されたデータに生成 AI 由来のハルシネーションは発生し難いが、Python コード側 には常にハルシネーションが入り込む可能性がある。

プロンプトで API の URL を指定して実行した後、記録のため実行した Python コードを表示さ せると、実行された Python コードではなく API の URL などを前後の文脈に合わせて改変したコ ードを表示してしまうことがある。これは、生成 AI は常に前のチャットの内容に合わせて最適化 された表示を行おうとするために過剰に処理したケースとなる。

[図](#page-34-1) 16 のケースでは、プロトタイプで開発した Geocoder を呼び出す URL を、GitHub 上でより 一般的と思われる API に書き換えてしまっている。これでは生成された Python コードは正しく 動作しないだけではなく、ライセンスを事前確認していないデータを読み込みかねない。

<span id="page-34-1"></span>図 16:ハルシネーションの例

## 実際に実行されたコード

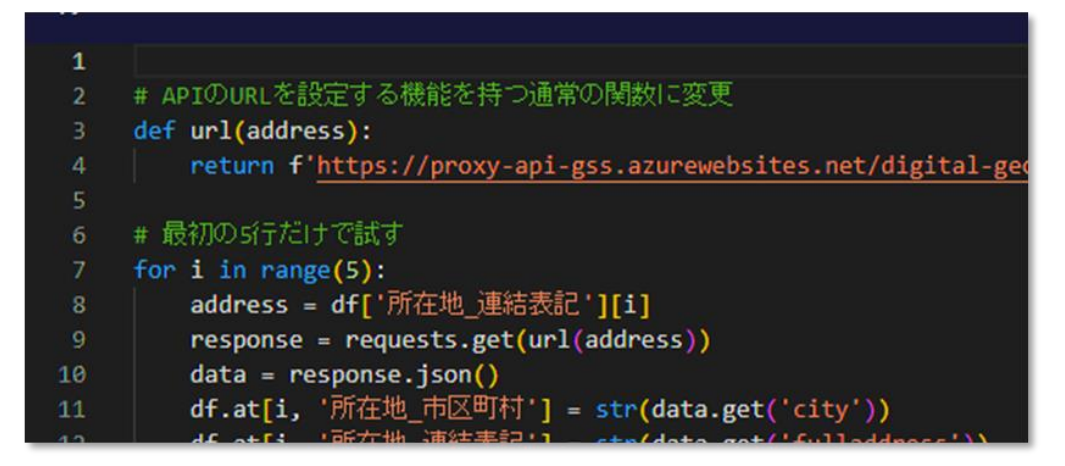

## 実行後に表示させたコード

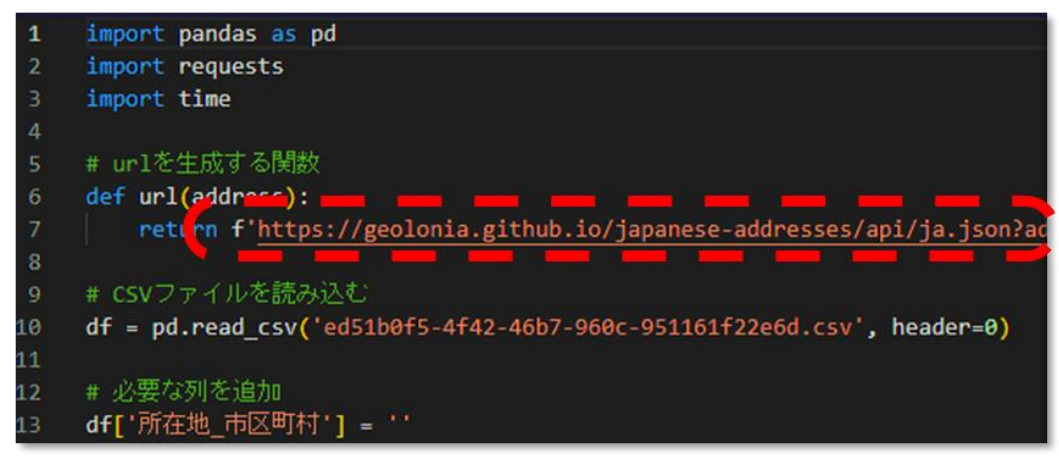

<span id="page-35-0"></span>**7.3.3. 文字化け**

データ変換は生成 AI が生成した Python コードが行うが、生成 AI は変換対象のデータの言語 を意識していないため、日本語を想定していない Python コードを生成してしまう。そのため、 CSV データの中の文字の組み合わせによってはデータの途中で改行が入ってしまうことがあった。 データの途中で改行が入ると CSV では新しい行と見なされデータが壊れていると生成 AI が判断 して以後の処理ができなくなった。

処理途中の CSV をこまめに保存し、CSV が壊れているとチャットで表示されたら保存した CSV をテキストエディターで修正して、再度プロトタイプにアップロードし、処理を継続できた。

<span id="page-35-1"></span>**7.3.4. BOM 無し CSV ファイル**

Python によるデータ変換は特に明示しない限り UTF-8 エンコーディングで保存される。データ 形式としては正しいのだが、Excel でその CSV ファイルを開くと文字化けする。この場合は、対 象 CSV をテキストエディターで開き「BOM 付き UTF-8」形式で保存し直すことで対処できる。

#### <span id="page-35-2"></span>**7.4. 適用可能性評価による考察**

表構造の抽出に関しては、元データが PDF の場合、データのセルが結合されている場合などに、 データの欠損が発生したり、複数ページにまたがる表を結合できないなどの問題が発生したりし た。PDF中の表構造の抽出に関しては、現時点では生成AIよりも既存のツールの方が精度は高い。

自治体標準 ODS のフォーマットに項目を合わせるための並び替えに関しては、自治体標準 ODS の定義ファイル(スプレッドシート)を読み込ませて、生成 AI で自動的に項目名を生成させるこ とはできなかった。また、自治体標準 ODS の項目名だけをプロンプトに入れて、変換元データの 項目を自動的にマッピングさせようとしたが、生成 AI が項目名を間違えてしまうことが多く、そ の場合には、何度も根気強くプロンプトで修正の指示を出す必要があった。そのため、あらかじ め元データの項目と自治体標準 ODS の項目のマッピングを生成 AI のプロンプトに伝えた方が、 作業効率が良いことがわかった。

不足データの補完に関しては、住所の先頭に都道府県名を入れるなどの軽微なものは、生成 AI のプロンプトで実行可能であった。また、ジオコーディングや読み仮名の追加などは、外部の API を呼び出すことで対応できる事を確認した。

生成 AI により作成した自治体標準 ODS の正確性に関しては、「緯度」という項目名が「練度」 となるような項目名の間違いや、API で補完したデータについては、API の精度に依存するが、間 違ったデータを補完する事も多くあった。現時点では、そのまま使えるレベルではなく作成した データの確認作業は必須と思われる。

データの正確性に問題は残っているものの、生成 AI の有効なプロンプトを事前に用意してお く事で、プログラミングスキルがなくても、大量の項目を一括で処理できることから、自治体標 準 ODS への変換作業の手間を削減できることが確認できた。

## <span id="page-36-0"></span>**8. プロトタイプ開発**

プロトタイプ開発では以下の要件定義を行った。

## **[Goal]**

- 1) 機密情報対応が十分な閉鎖環境であること。
- 2) プロンプトを繰り返して間違い・ハルシネーションを修正できること。
- 3) データに関してはハルシネーションが起きないこと。
- 4) 変換したデータとそれを行う変換コードを保存できること。

逆に、以下の点に介しては要求事項に含めず許容することとした。

## **[Non goal]**

- 1) コストは今後の改善を見込んで許容する。
- 2) 速度・パフォーマンスは今後の改善を見込んで許容する。
- 3) プロンプトによるハルシネーションは発生を許容する。
- 4) ユーザー認証は実装しない。
- 5) データの自動保存・共有は実装しない。

以上の要件定義を受けて、以下のコンポーネントにより、システムを構築した。

- A) フロントアプリ (チャット画面)
- B) データ変換用仮想環境 (Docker-Python)
- C) データ補完用サービス (Proxy API)
- D) 生成 AI 本体
- E) バックエンド (CMS、Container registry、Logging 等)

本事業の検証では D)のみが調査対象であるが、その調査対象を地方公共団体職員が使うため には A) から E) までのシステム開発が必要である。

#### <span id="page-36-1"></span>**8.1. プロトタイプシステム詳細**

<span id="page-36-2"></span>プロトタイプシステム構成図[を図](#page-36-2) 17 に示す。赤線で囲まれた範囲が生成 AI の閉鎖環境であ る。なお、Azure OpenAI のモデルには、gpt-4-32k Version 0613 を利用している。 図 17:プロトタイプシステム構成図

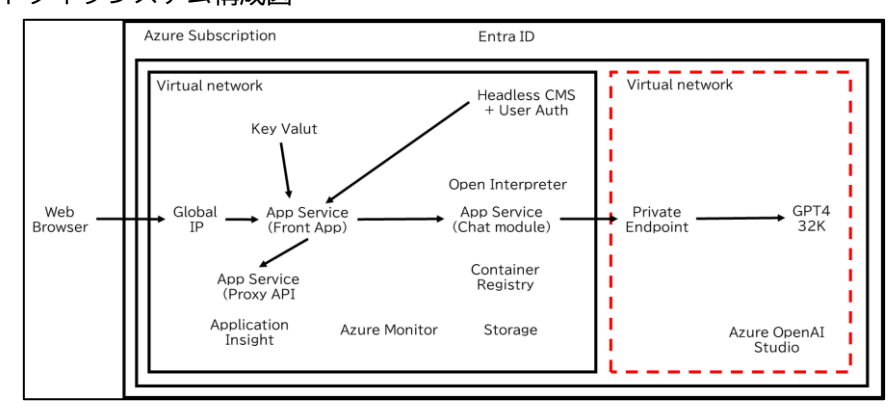

プロトタイプシステムを利用する際のフロー[を図](#page-37-1) 18 に示す。

<span id="page-37-1"></span>図 18:プロトタイプシステムフロー

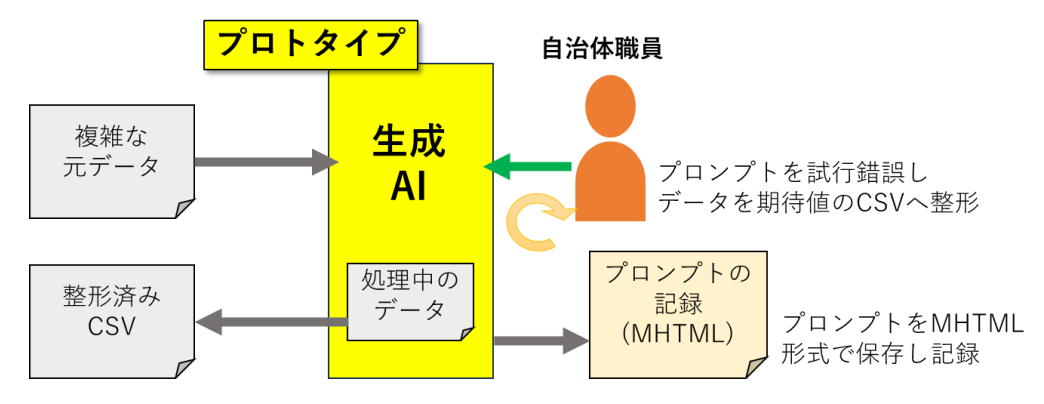

<span id="page-37-0"></span>**8.1.1. フロントアプリ**

ユーザーがフロントアプリで作業を行う際の画面を以下に示す。

8.1.1.1. ログイン

<span id="page-37-2"></span>ログイン時には、TLS V1.2 で通信の暗号化は確保されてはいるが、インターネット経由でアク セスをするサービスであるため最低限度のユーザー認証をつけた[\(図](#page-37-2) 19)。 図 19:ログイン

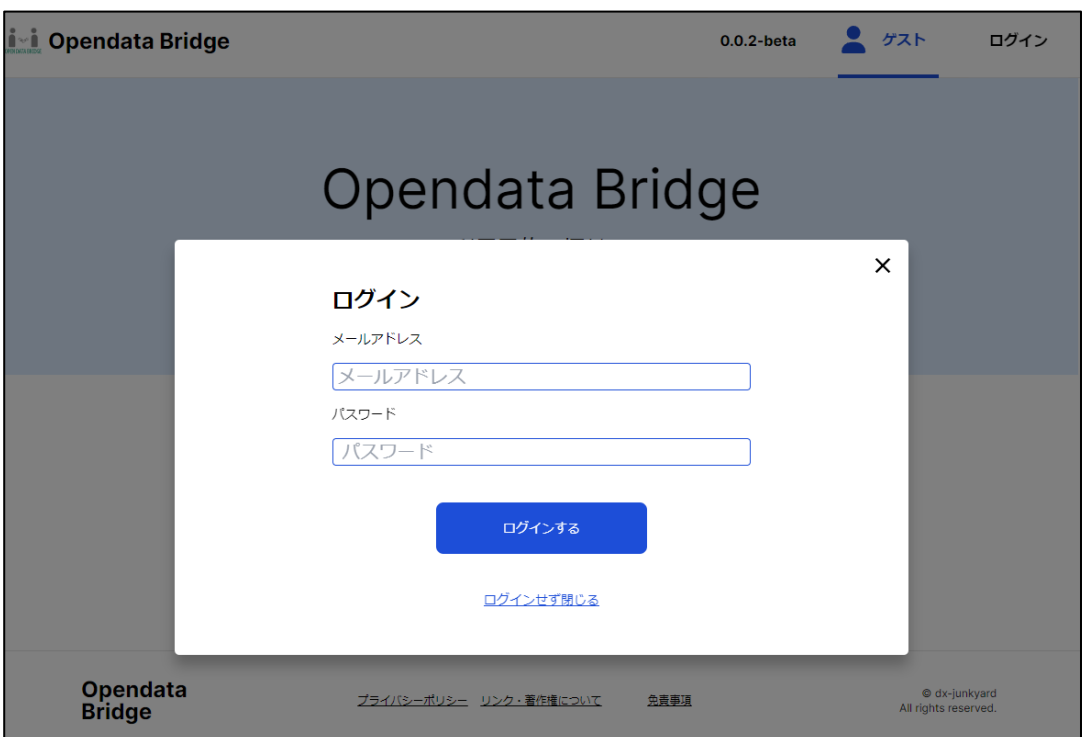

8.1.1.2. プロンプト検索

プロンプトの有効活用・精度向上のため、過去に使用したプロンプトを検索できるようにした [\(図](#page-38-0) 20[、図](#page-38-1) 21)。

<span id="page-38-0"></span>図 20:プロンプト検索

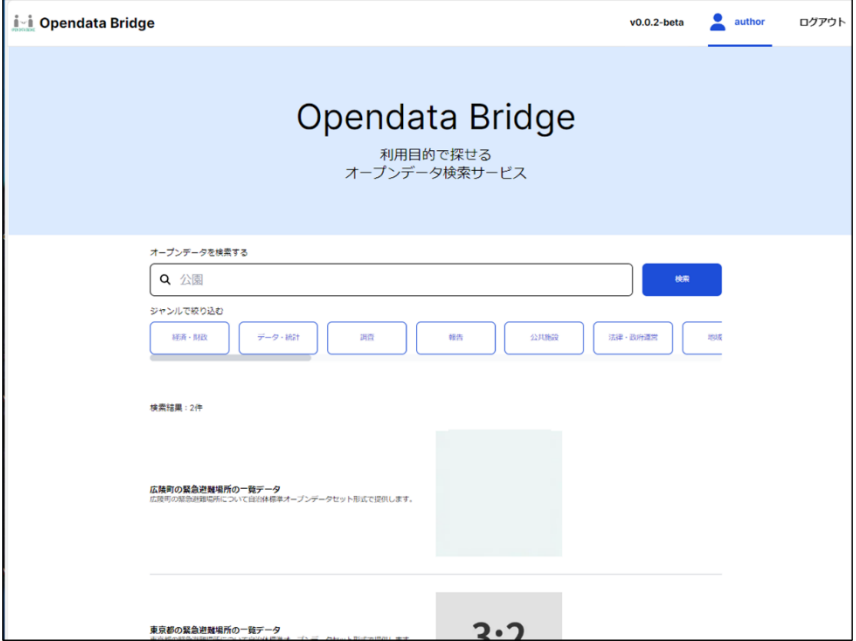

## <span id="page-38-1"></span>図 21:過去のプロンプト詳細

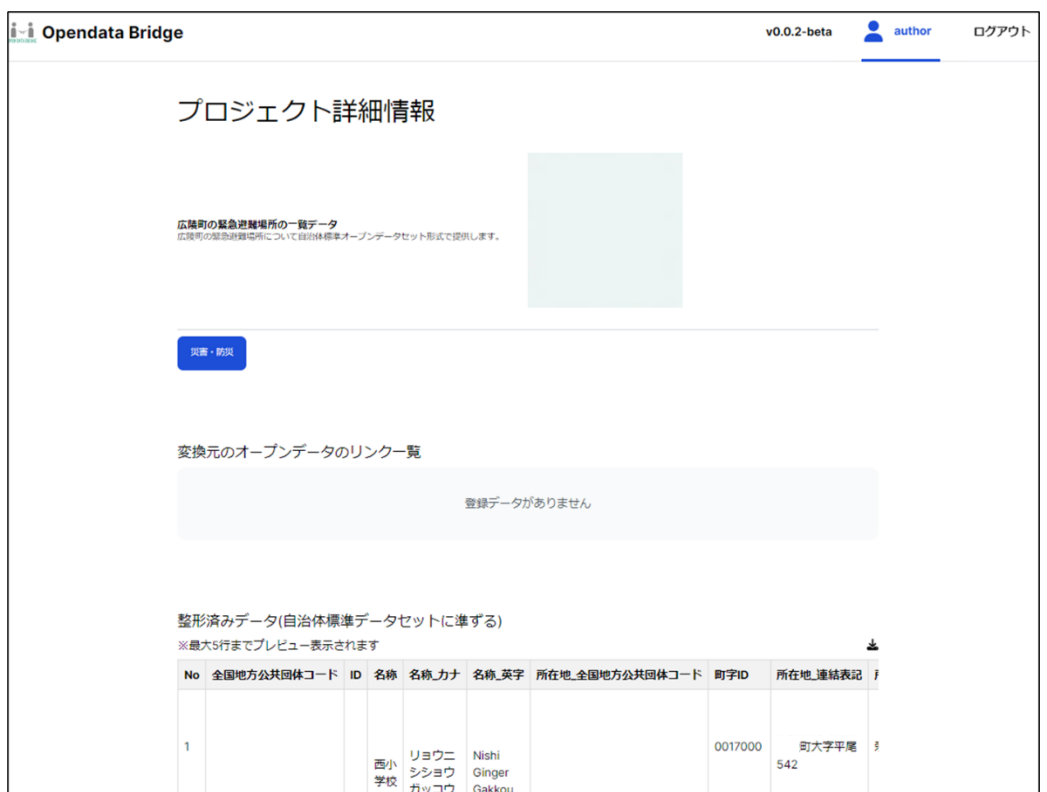

## 8.1.1.3. プロンプト実行

画面下部に、過去に作成しデータ整形に成功したプロンプトか、新たに生成 AI でデータ整形 を行うかの.2 種類のボタンを配置し、行う作業にあわせて選択できるようにした[\(図](#page-39-0) 22)。

<span id="page-39-0"></span>図 22:実行選択

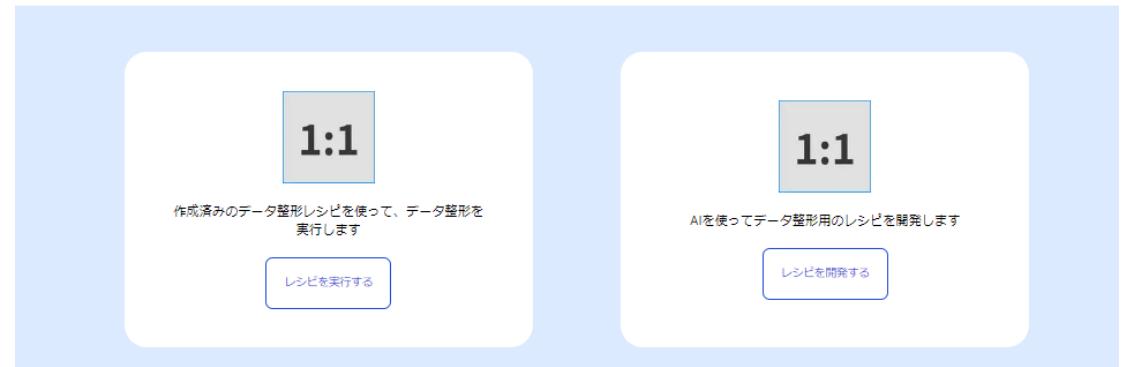

実際にプロンプトを実行した画面[を図](#page-39-1) 23 に示す。プロンプト(依頼内容)を受け取ったプロト タイプシステムは内容を Python コードに変換し、そのコードの実行結果(指定された PDF から 指定データを抽出・加工したもの)を表示している。

#### <span id="page-39-1"></span>図 23:変換処理中

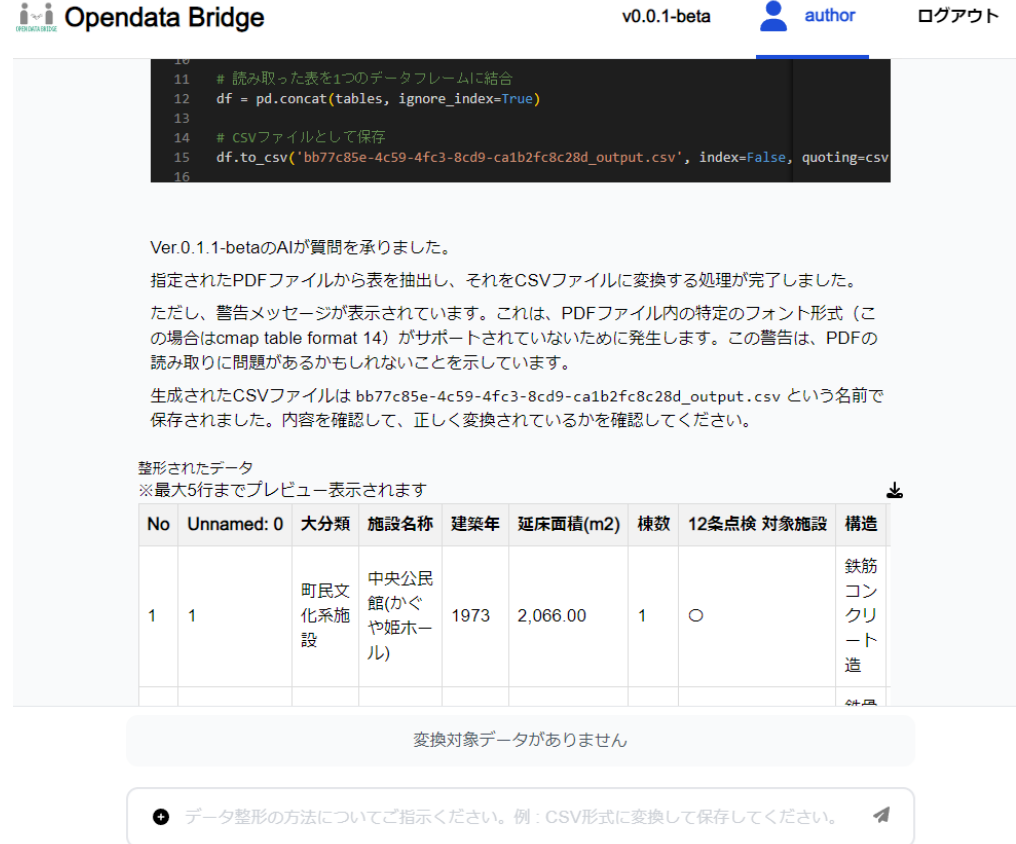

## <span id="page-40-0"></span>**8.1.2. データ変換用仮想環境 (Docker-Python)**

生成 AI が作成する Python 実行するため、オープンソースとして提供されている Open Interpreter を改変し、利用した。

<https://github.com/KillianLucas/open-interpreter>

令和 6 年 2 月時点の Open Interpreter は AGPL ライセンスで提供されるようになっているが、 令和 5 年 11 月の調査時では、MIT ライセンスが採用されていたため、本プロトタイプでも MIT ラ イセンスのもとに提供されていた v0.1.17 をフォークして利用した。

調査時期と同じタイミングの令和 5 年 11 月に、OpenAI から「Assistant API」が公開された が、プロンプトの応答速度が Open Interpreter と比較して明確に遅く、またエラーが出た時の 回復機能も十分ではなかったため、当初の予定通り Open Interpreter をフォークしたものを継 続して利用した。

<span id="page-40-1"></span>**8.1.3. データ補完用サービス (Proxy API)**

プロンプトは生成 AI が作成するためハルシネーションによる間違いが発生しやすいが、デー タの変換は生成 AI が作成した Python コードが行うためハルシネーションは極めて発生し難い。 データ補完は、通常の生成 AI の使い方であれば、生成 AI が学習した知識をもとに補完すること になるが、それではハルシネーションの発生が懸念されるため、データ補完もすべて Python コ ード経由で行うこととした。

しかし、Python コードでデータ補完を行うとなると、外部 API を呼び出さざるを得ない。その 場合、認証キーをプロンプトの中に埋め込まなくてはならず、セキュリティ上の懸念が発生する。 そこで、Proxy API として外部 API のアクセスを仲介するサービスを開発し、その中に認証キー を隠ぺいすることで対応した。

データ補完に有用な外部 API としては、Google や YOLP(Yahoo Open Local Platform)など複数 のサービスが存在するが、各社独自の利用条件を規定している。そのため、プロトタイプにおい ては内部で完結するデータのみを補完することとした。

## <span id="page-40-2"></span>**8.1.4. プロトタイプで使用したサービス**

**[Digital-Geocode]**

地理情報はデジタル庁が開発するベースレジストリの Geocoder を利用した。

<https://github.com/digital-go-jp/abr-geocoder>

このサービスはコマンドプロンプトでのみ動作するので Docker で仮想化し Web API 化した。

## **[Japanese-to-English]**

Azure の内部 API を利用して日本語表記から英語読みを生成する。日本語は漢字・カタカナ・ ひらがなの混載入力に対応している。

図 24:プロトタイプで利用した外部サービス

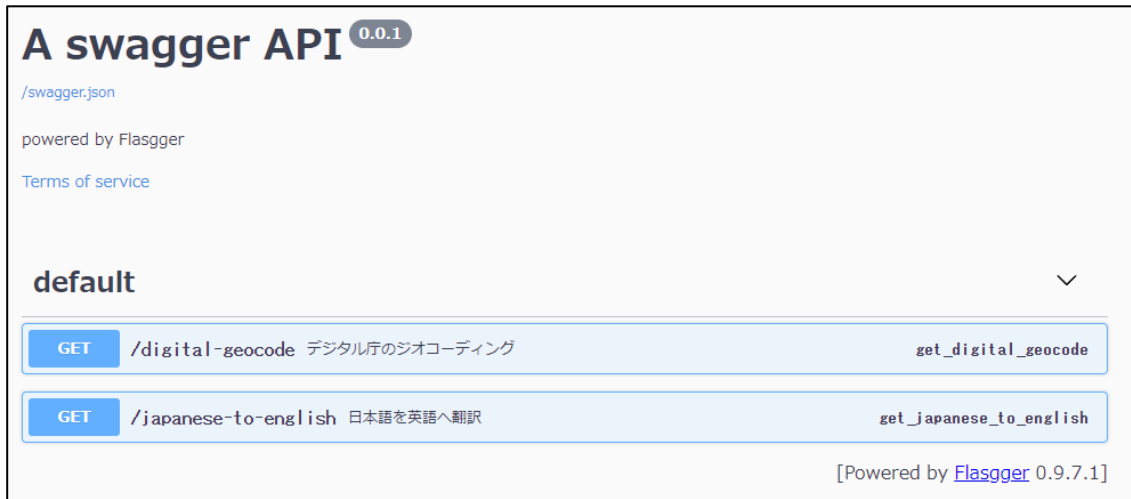

## **[サービス定義 JSON]**

地理情報サービスと日英変換サービスを使用する定義[を図](#page-41-0) 25 に示す。

## <span id="page-41-0"></span>図 25:サービス定義

```
{
    "definitions": {},
   "info": {"description": "powered by Flasgger","termsOfService": "/tos","title": "A swagger API","version": "0.0.1"},
   "paths": {"/digital-geocode": {
       "get": {"parameters": {"description": "住所", "in": "query", "name": "address", "required": true, "type": "string" }],
               "responses": {
                   "200": {
                       "description": "ジオコーディングの結果",
                       "schema": {
                          "properties": {
                              "city": {
                                  "description": "所在地_市区町村", "example": "北九州市若松区", "type": "string"
 },
                             \},<br>"fulladdress": {
                                 "description": "所在地_連結表記", "example": "福岡県北九州市若松区響町一丁目",
                                  "type": "string"
 },
                            },<br>"lat": {<br>"c
                                 "description": "緯度", "example": 33.940111, "type": "float"
 },
                             "lg_code": {
                                  "description": "全国地方公共団体コード", "example": 401030, "type": "string"
 },
                            },<br>"lon": {<br>"d
                                  "description": "経度", "example": 130.821747, "type": "float"
 },
                             "prefecture": {
                                 "description": "所在地_都道府県", "example": "福岡県", "type": "string"
 },
                              "town": {
                                  "description": "所在地_町字", "example": "響町一丁目", "type": "string"
 },
```
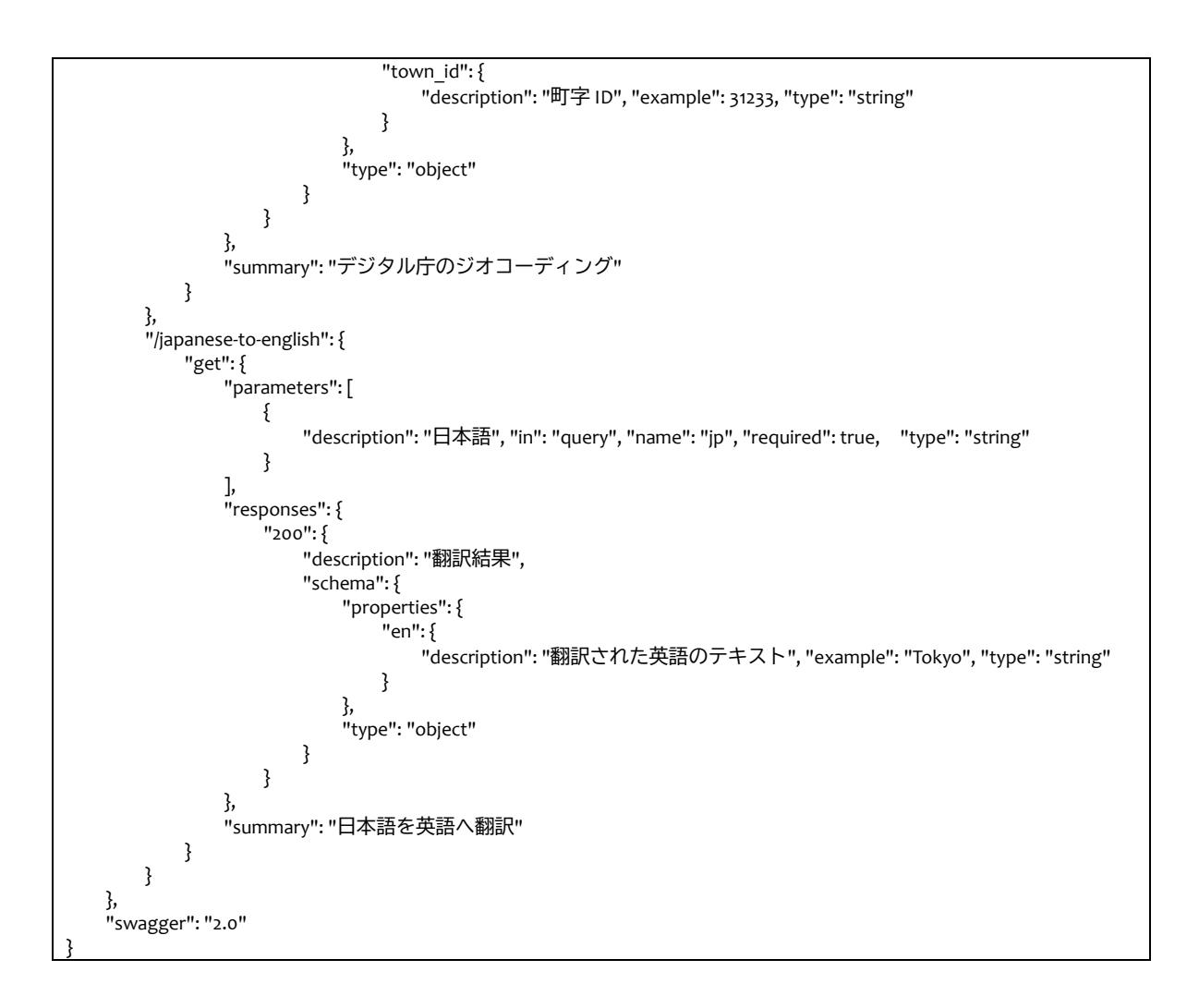

## <span id="page-42-0"></span>**8.1.5. 生成 AI 本体**

閉鎖環境を実現するために Azure OpenAI Studio を利用した。デフォルトの Azure OpenAI Studio では GPT3.5 までしか対応していないため、東京リージョンで GPT4 を使用するた め利用申請を行った。

<span id="page-42-1"></span>**8.1.6. バックエンド**

入力されたプロンプトや Python コードは保存されないが、成功したプロンプトを引用するた めに閉鎖環境内部に CMS を作成し、CMS でプロンプトと Python コードの管理を行うことにした。

フロントアプリ・Python 仮想実行環境・データ補完用サービスはそれぞれ API として提供され ているが、Web サービスは Docker にて実現している。Docker で起動するコンテナを管理するた め閉鎖環境内部に Container Registry を用意し、そこからコンテナを読み込む形で各 API が起 動している。

動作中のログは HTTPS アクセスログのほかにアプリケーションが出力するログもある。それら を統一的にアクセスして自由に検索するため Azure Log Analytics を構築した。

## <span id="page-43-0"></span>**8.2. プロトタイプ開発を通して**

生成 AI は同じプロンプトを出しても同じ結果を出すことはなく、システムとして組み込む難 しさがあった。プロンプトには一般ユーザーがチャット画面を通して行う一般のプロンプトと、 システムに内部的に組み込んでいるシステムプロンプトがある。システムプロンプトは CSV 以外 のファイルを生成させないようにするセキュリティ機構や、Python が作成したファイルを検知さ せるプロンプトなどが含まれる。生成 AI はシステムプロンプトにおいても一定の動作を行うこ とはなく、それがファイルが見つからないエラーなどの要因となっていた。

同じ結果を出さないことへの対応としてプロンプトを介さない「レシピ」(生成 AI のプロンプ トにより生成された Python コードを実行可能にしたもの)によるデータ変換を予定していたが、 レシピの実行には Python のライブラリのダイナミックなインストールが必要であり、そのため にはプロンプトを通して Docker を制御する必要があった。この制御はシステムプロンプトが行 っており、レシピの実行もシステムプロンプトが行うため作成したレシピが時によっては生成 AI の結果によって動作しない現象が発生してしまいサービスとしてレシピを提供することを断念 した。

<span id="page-44-1"></span><span id="page-44-0"></span>**9. 実証実験**

#### **9.1. 実証実験概要**

ヒアリングにご協力をいただいた 3 つの地方公共団体に、プロトタイプを使って実際にデータ 変換を試していただき、自治体標準 ODS の作成を支援できるか検証した。

#### <span id="page-44-2"></span>**9.2. 実証実験のヒアリング結果**

約 2 週間プロトタイプを利用いただいた後、別[紙表](#page-50-0) 33 の質問項目でヒアリングを行った。

実証実験に参加していただいた地方公共団体職員の中にはプロンプト操作を難しいと考える 方や、チャット画面に表示された Python コードにとまどいを見せる方もいた。一方、業務の支援 になると考えている方や、他の業務でも使いたいと考えている方もいた[\(表](#page-44-3) 27)。

<span id="page-44-3"></span>表 27:実証実験後のヒアリングから

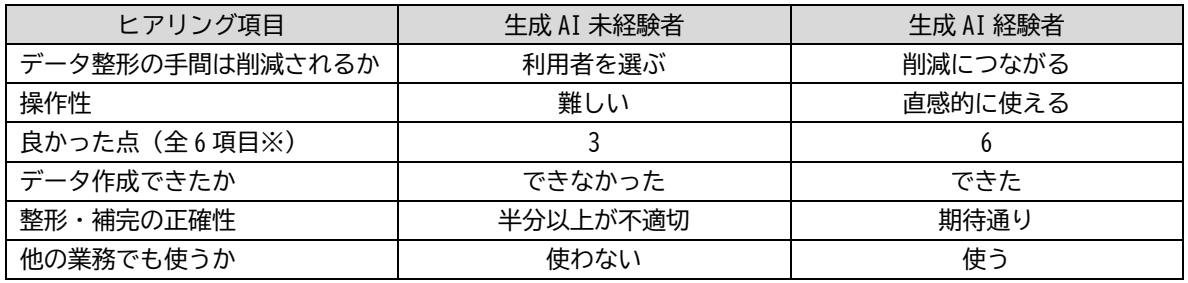

※ PDF 読み込み、フォーマット変換、表構造抜き出し、項目の並び替え、データの補完、重複デ ータの削除の 6 項目

業務支援に適していると考える方は、PDF ファイルからの変換を特に高く評価していた。 令和 5 年 12 月時点における閉鎖環境の生成 AI による PDF 読み取りは、

- 1) 調査対象となった技術の多くが PDF ファイルに対応していない。
- 2) 表構造の再現性が低い。

3) PDF 内画像形式のテキストを認識させるには多くのプロセスが必要となる。

という問題があったが、これを克服し得る良い結果が得られた。

実証実験を通して、生成 AI への期待値は、利用者のプロンプトを始めとする見慣れない画面操 作とその使用頻度、PC を使った業務スタイルの変更や馴れに大きく影響されるものの、総じて高 いと読み取れた。

とはいえ、データ作成・整形・補完の評価は、プロンプトを使った修正の可否によって分かれ る。生成 AI は常に同じ処理を行うわけではなく、その補正のためプロンプト操作が必要となり、 地方公共団体職員の方による柔軟な対応が必要なことがわかった。そのため、画面操作に関して は、「ボタン 1 つで変換してほしい」や「Python コードが見えなければ障壁が下がる」など、プ ロンプト操作の回避が望まれていた。

## <span id="page-45-0"></span>**9.3. 実証実験の結論**

プロンプト操作が主体となる本プロトタイプを、一般職員が利用するには、プロンプト操作に 慣れるための時間が必要である。しかし、生成 AI とデータ変換に理解があるユーザーならば積極 的な活用が期待される。

#### <span id="page-46-0"></span>**10. 本調査を通したまとめ**

規模の異なる 3 つの地方公共団体にヒアリングした結果、オープンデータの取り組みに対して 組織内の理解が得られず、取り組みの優先順位が上がらないといった意見や、長く取り組んでい る地方公共団体からは、公開しているデータがどのように使われているか、把握することが難し く、取り組みのモチベーションの維持が難しいといった意見があった。また、公開するためのデ ータ整形に関しても職員の作業コストや、委託でデータ整形を行っている場合は実際にコストが かかっており、オープンデータを公開するまでの、データ整形に関する作業負荷も課題となって いる事が確認できた。公開用のオープンデータに変換する前の元データを提供してもらったが、 提供してもらったファイルは PDF、スプレッドシートの 2 種類となっており、PDF の方が数は多 かった。これは資料作成の正式な最終版が PDF になる事が多いためと推測される。本実証で、デ ータ変換を試してみたいファイルを確認したところ、3 つの地方公共団体いずれも PDF ファイル であった。元データのファイルの中身に関しては、データ項目の不足や、印刷を想定したデータ も多くあり、データ変換の困難さが確認できた。

ヒアリング結果を踏まえて、技術調査では、既存のサービスや主要な生成 AI を、多様なファイ ルが読み込めるか、表構造を認識できるか、地方公共団体での利用可能性などの項目で比較した。 地方公共団体で利用する場合には機密情報を扱う可能性もあり、閉鎖環境での利用が想定される ため、Azure と GPT-4 の組み合わせを選定した。

適用可能性評価では、実際の元データを用いて、生成 AI (Azure+GPT-4) のプロンプトを利用 して、自治体標準 ODS が作成できるかを調査した。PDF から表構造を抽出する部分については、 現時点の生成 AI では、うまくいかないケースが多く、この部分は別のソリューションとの組み合 わせも検討すべきである。自治体標準 ODS の項目名の調整は、明示的に指定しなければ、何度も プロンプトに修正の指示を出す必要があるため、最初から明示的に項目のマッピングをプロンプ トで伝えた方早いことがわかった。データの補完に関しては外部 API を呼び出すことで対応可能 な事が確認できた。

開発したプロトタイプを3つの地方公共団体の職員に利用してもらった結果、生成 AI のプロ ンプトに習熟している職員は、部分的な支援であっても手間が大きく削減されるため、すぐにで も使いたいという感想であったが、あまり生成 AI を使った事がない職員は、操作が難しく業務に 使うことは難しい、という感想であった。生成 AI のプロンプトに精通している職員はごく一部と 思われるため、今回のプロトタイプをそのまま導入しても、あまり利用されない可能性があり、 地方公共団体に本システムを導入するためには、プロンプトをラップする UI を用意する、やり直 し回数を減らす工夫など、何らかの改善が必要だと思われる。

今回の調査で、オープンデータの整形を支援するツールへの職員のニーズは高いことがわかっ た。PDF 内の画像や表からの文字等の読み取りについては、現時点では生成 AI よりも既存のツー ルの精度が高い。一方で、生成 AI によってセル結合等の人間向けの表現を機械可読な表現におお よそ整形する、外部のジオコーダー等によって安定的に変換した結果を補完する等の組合せによ って職員の作業支援になる事がわかった。今後は、機能のパーツ化により有用な機能を部分的に 提供する、元データの入手・整形から HP 上での公表に至るまでスムーズな作業を支援する統合的 なツールを提供することなどにより、オープンデータの取組支援の実現性をより高めて行くこと は可能と思われる。

## 別紙

## <span id="page-47-0"></span>表 28:評価基準

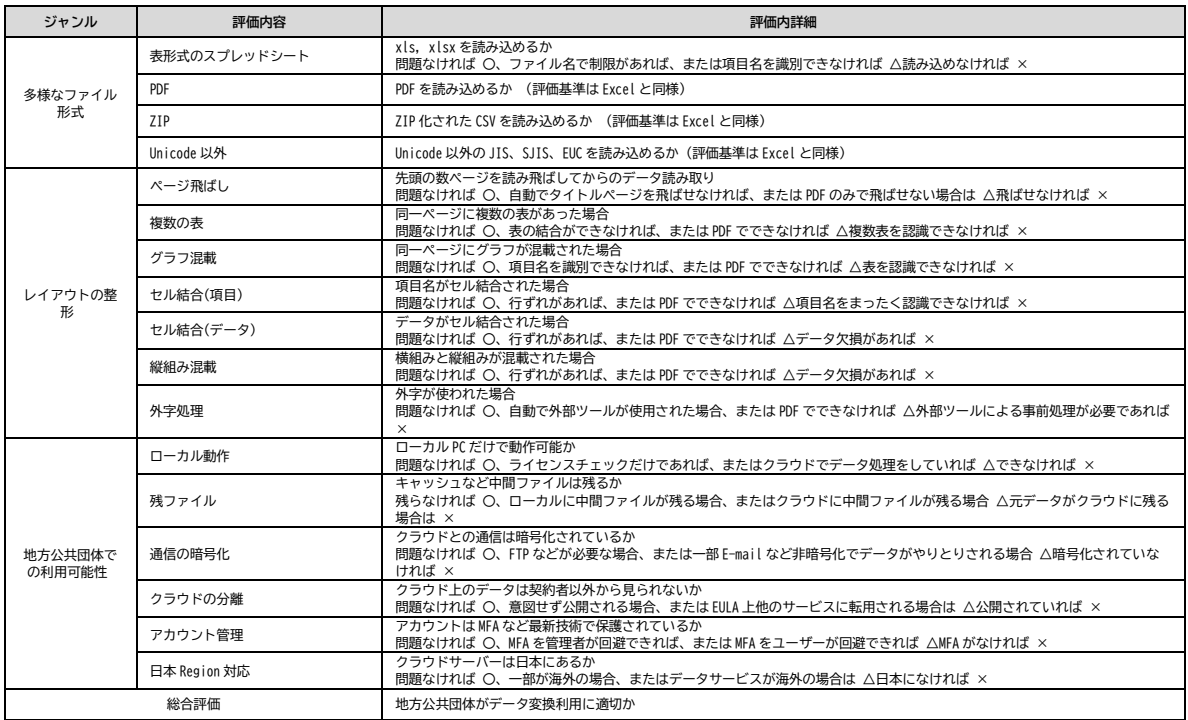

## <span id="page-47-1"></span>表 29:調査項目

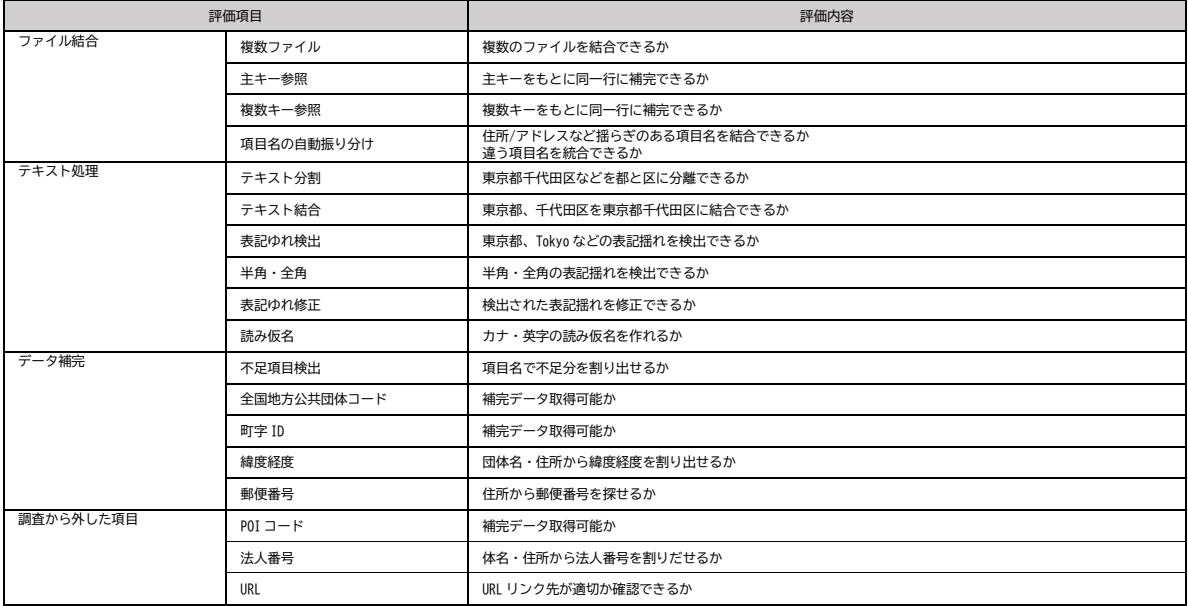

## 表 30:地方公共団体から提供されたデータ

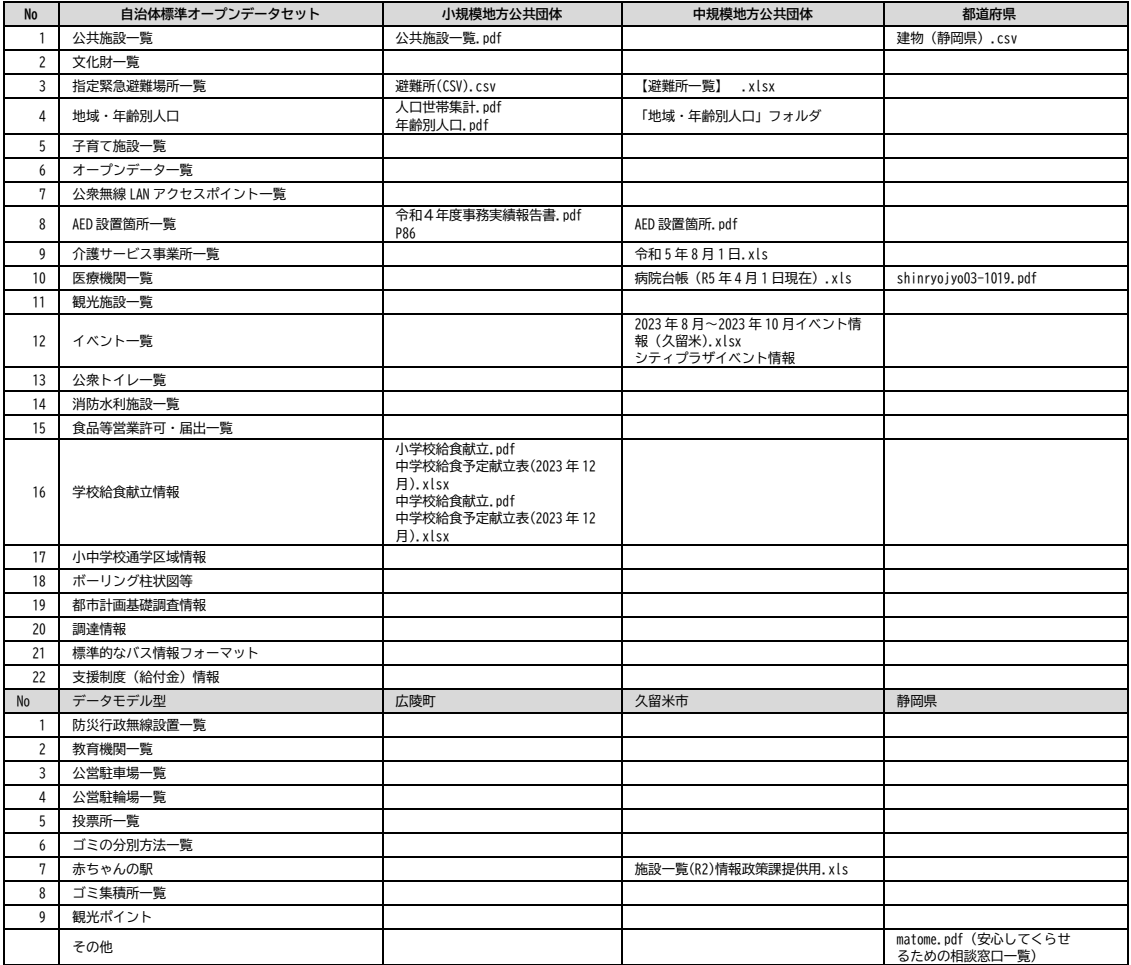

## <span id="page-48-0"></span>表 31:ヒアリング質問事項

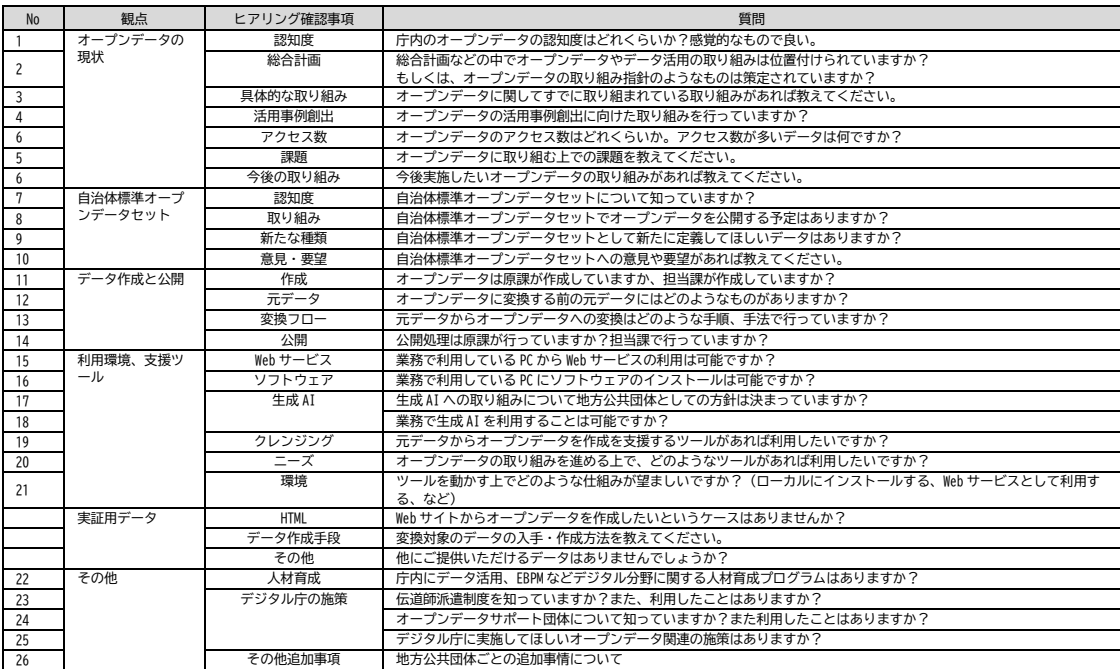

#### 表 32:調査後の詳細

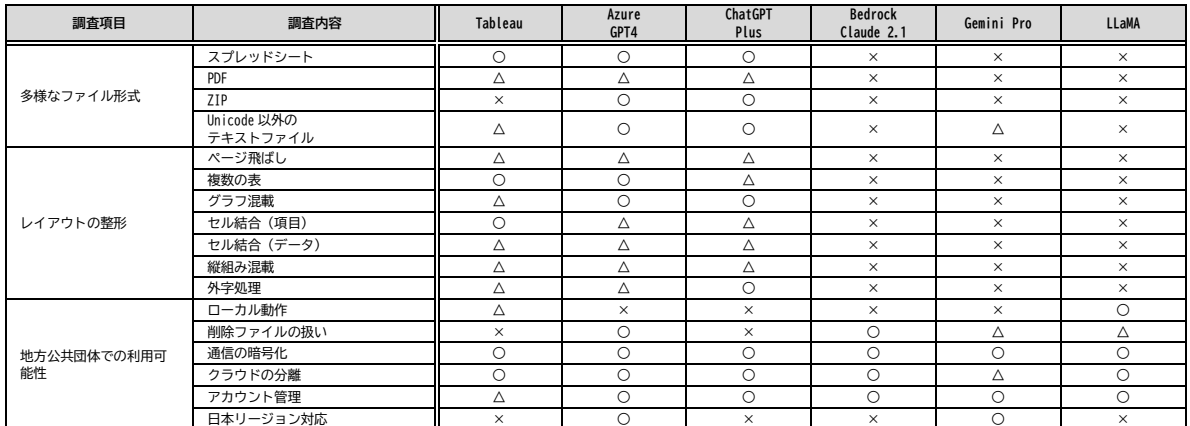

## <span id="page-49-0"></span>図 26:生成 AI によるバイナリ形式読み込みの違い

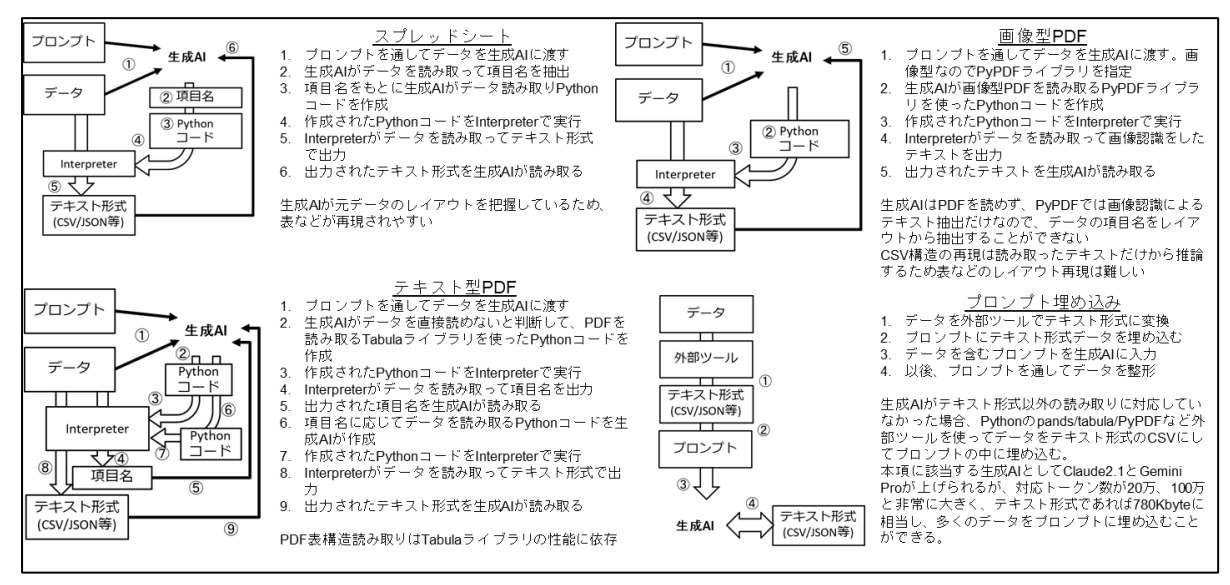

## <span id="page-50-0"></span>表 33:実証実験時の質問

 $\Gamma$ 

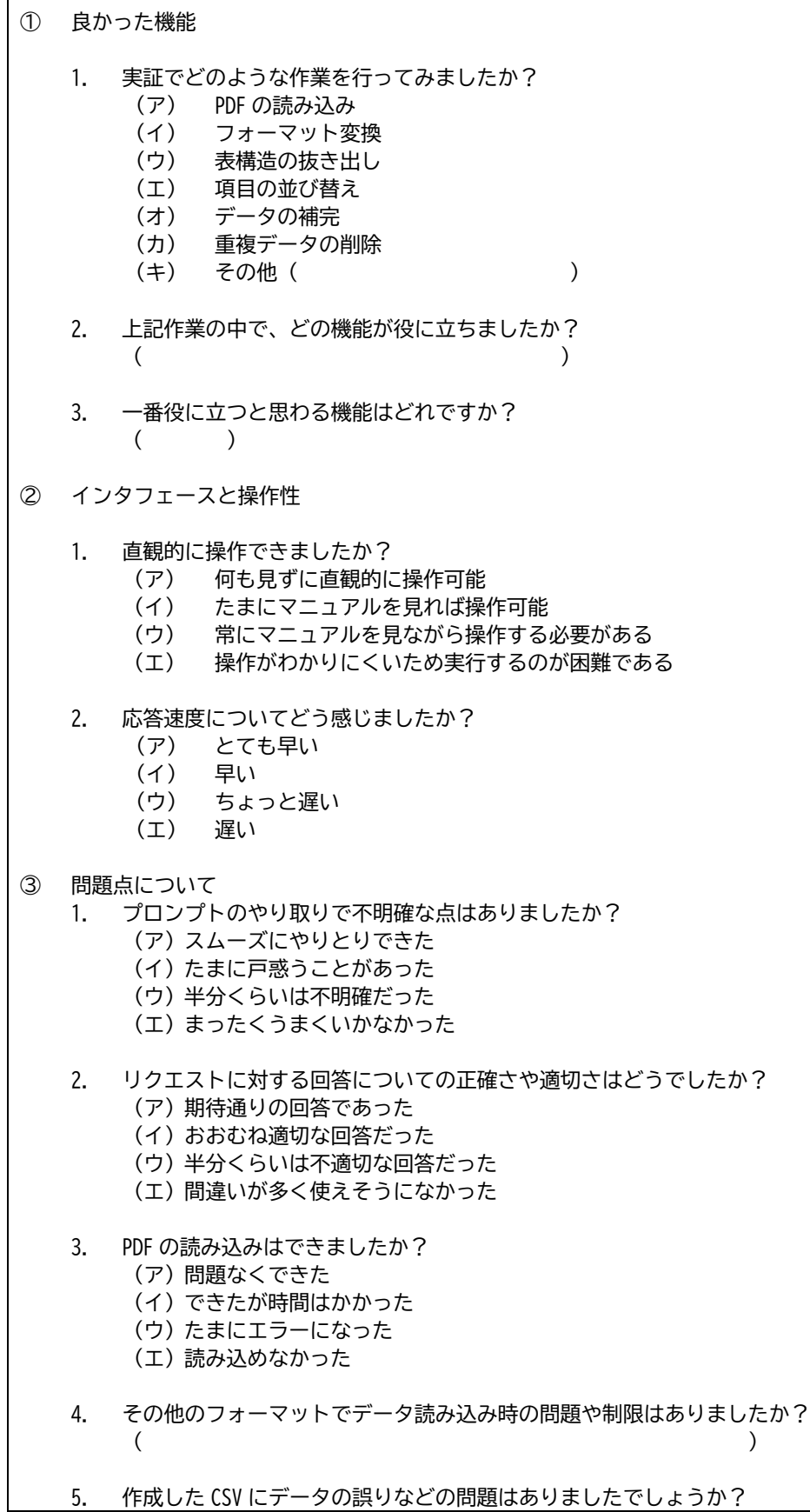

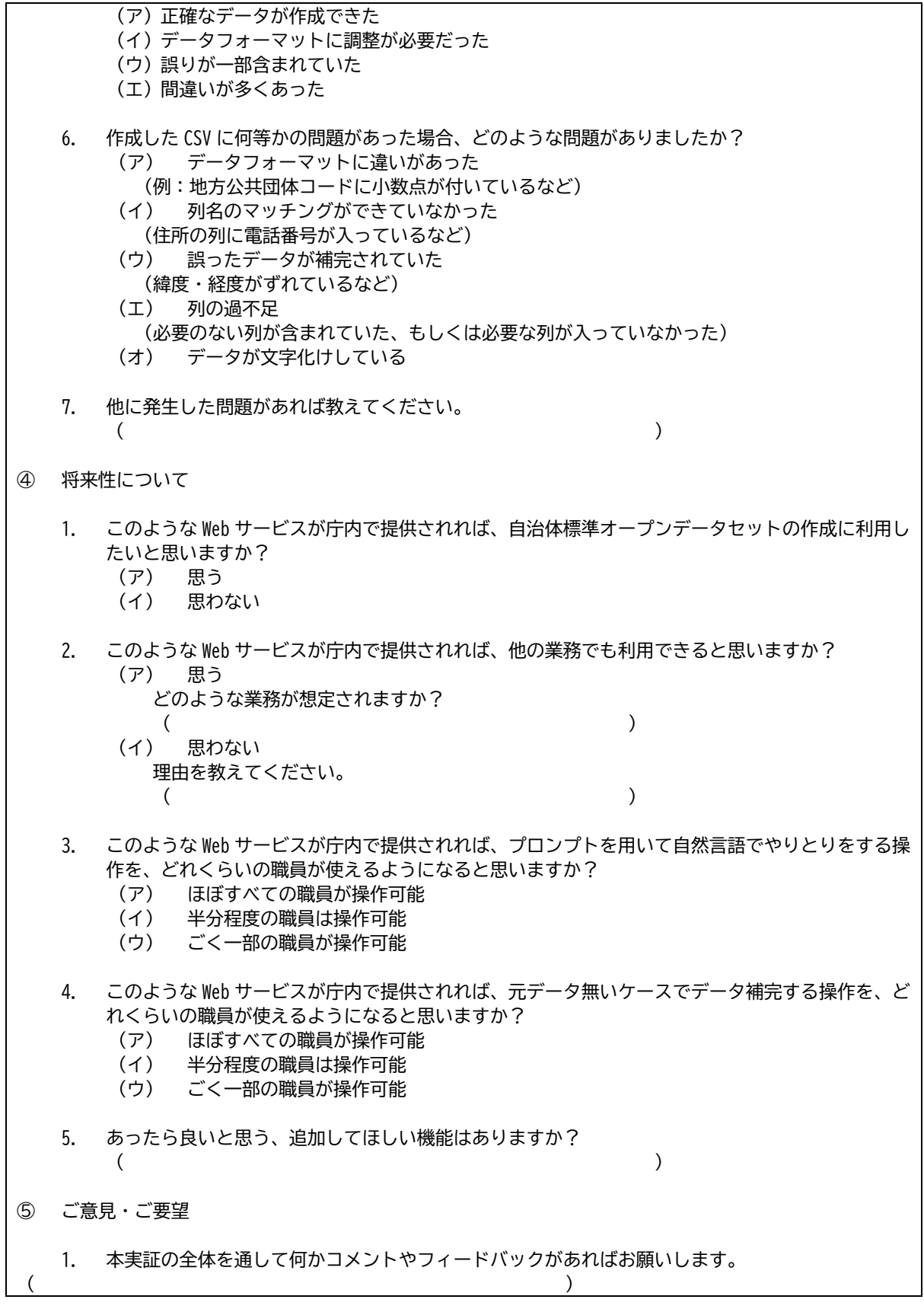